# DISEÑO Y CONSTRUCCIÓN DE UNA MAQUINA CNC DE DOBLE PROPÓSITO PARA USO ACADÉMICO

# HERNÁN FABIAN SOLANO MONSALVE

UNIVERSIDAD INDUSTRIAL DE SANTANDER FACULTAD DE INGENIERÍAS FÍSICOMECÁNICAS ESCUELA DE INGENIERÍA MECÁNICA BUCARAMANGA 2022

# DISEÑO Y CONSTRUCCIÓN DE UNA MAQUINA CNC DE DOBLE PROPÓSITO PARA USO ACADÉMICO

HERNÁN FABIAN SOLANO MONSALVE

Trabajo de grado para optar al título de ingeniero mecánico

**Director** Ricardo Alfonso Jaimes Rolón Magíster en ingeniería mecânica

UNIVERSIDAD INDUSTRIAL DE SANTANDER FACULTAD DE INGENIERÍAS FÍSICOMECÁNICAS ESCUELA DE INGENIERÍA MECÁNICA BUCARAMANGA 2022

# **DEDICATORIA**

A todas esas personas que han aportado de alguna manera, su granito de arena en el desarrollo de nuestra educación superior, impulsándonos día a día a afrontar los obstáculos que se presentaron en nuestro proceso de formación académica.

#### **AGRADECIMIENTOS**

Agradecemos de antemano a la empresa Clínica del Exosto serví escape, no solo por prestarnos las instalaciones y equipos, sino también por brindarnos sus conocimientos técnicos en el área de la metalmecánica sin interés alguno. Lo cual no solo nos ayudó en desarrollo del proyecto, además adquirimos una experiencia en el área de metalmecánica y genero un interés.

# **CONTENIDO**

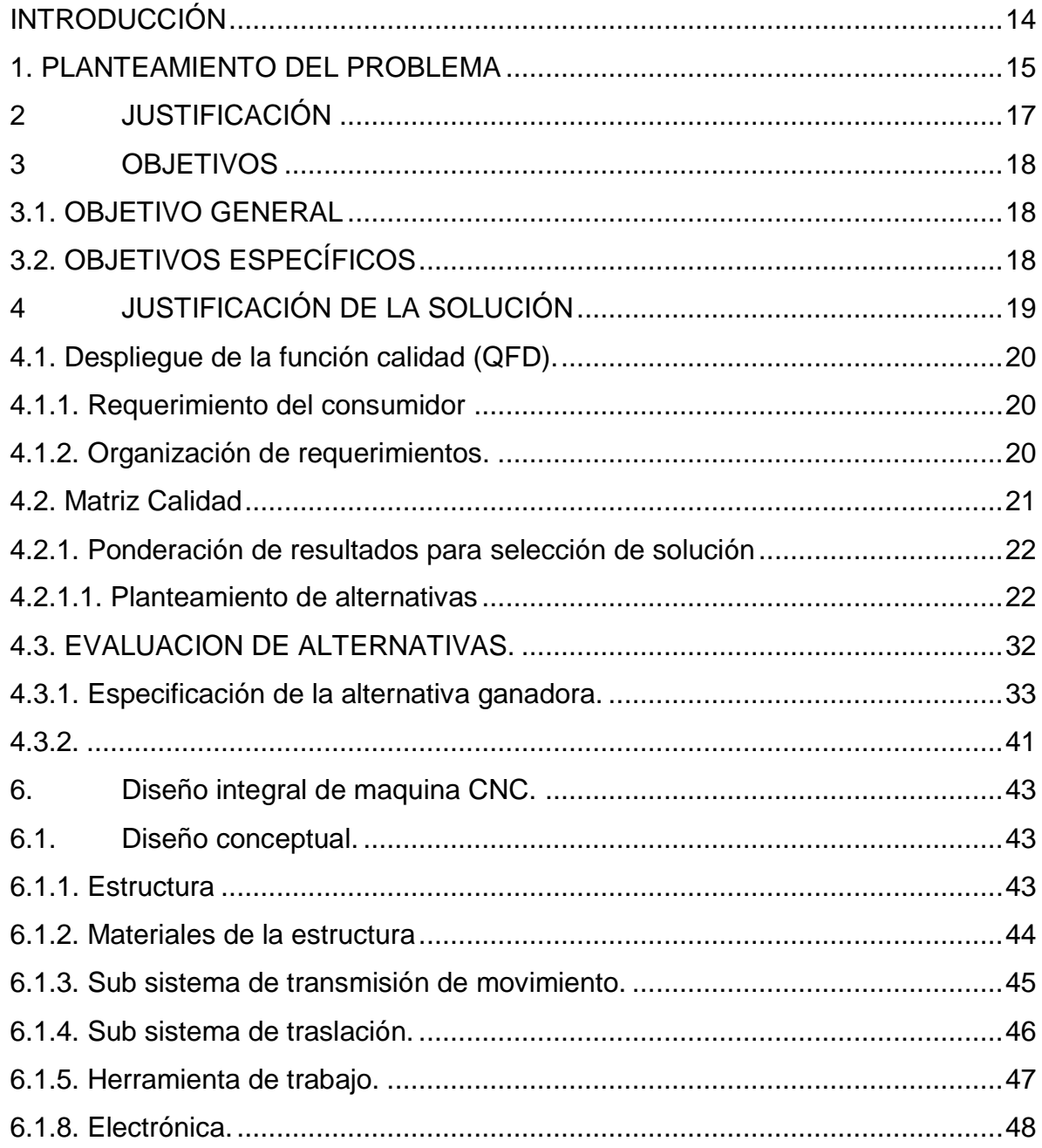

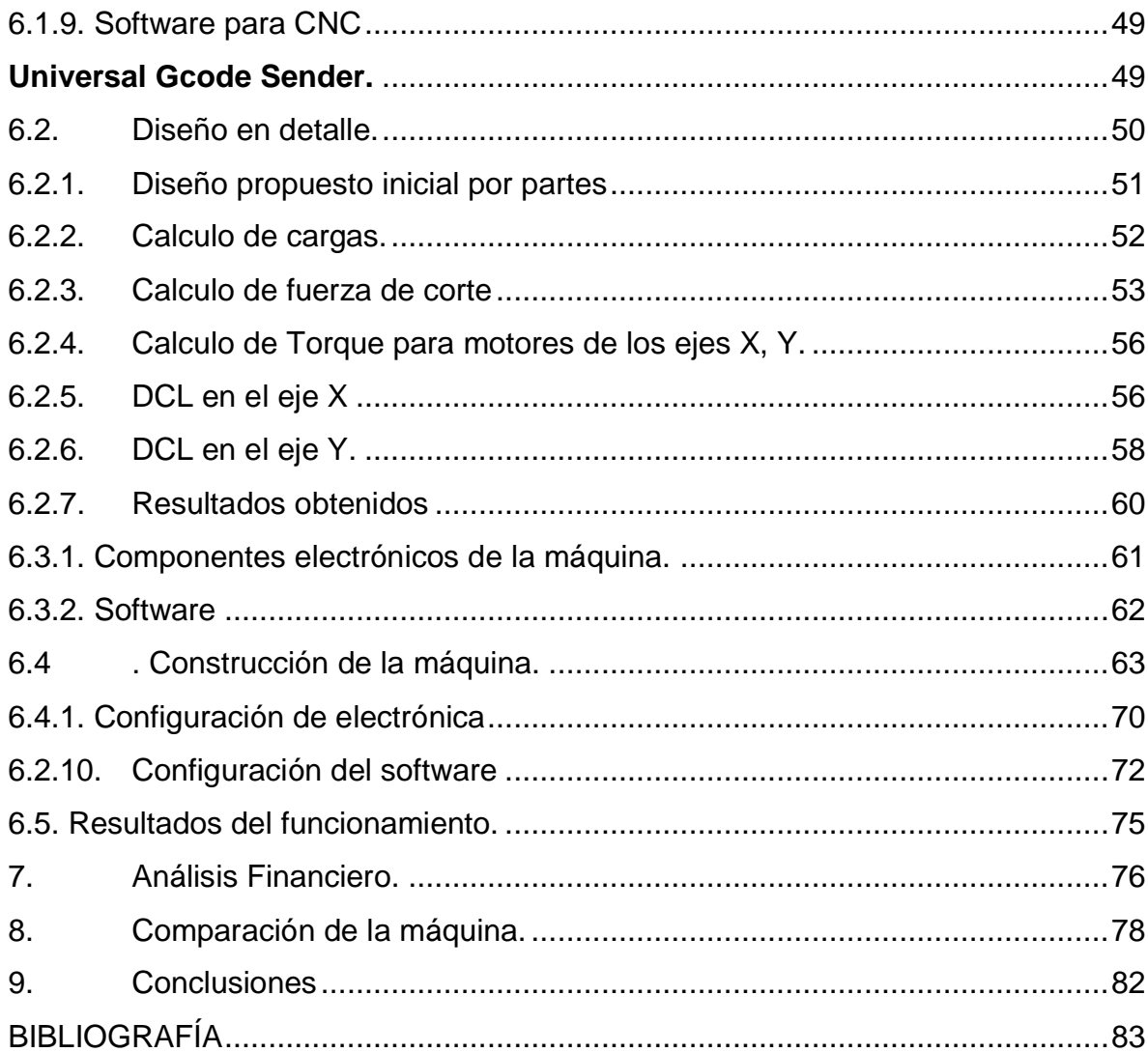

# **LISTA DE FIGURAS**

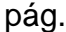

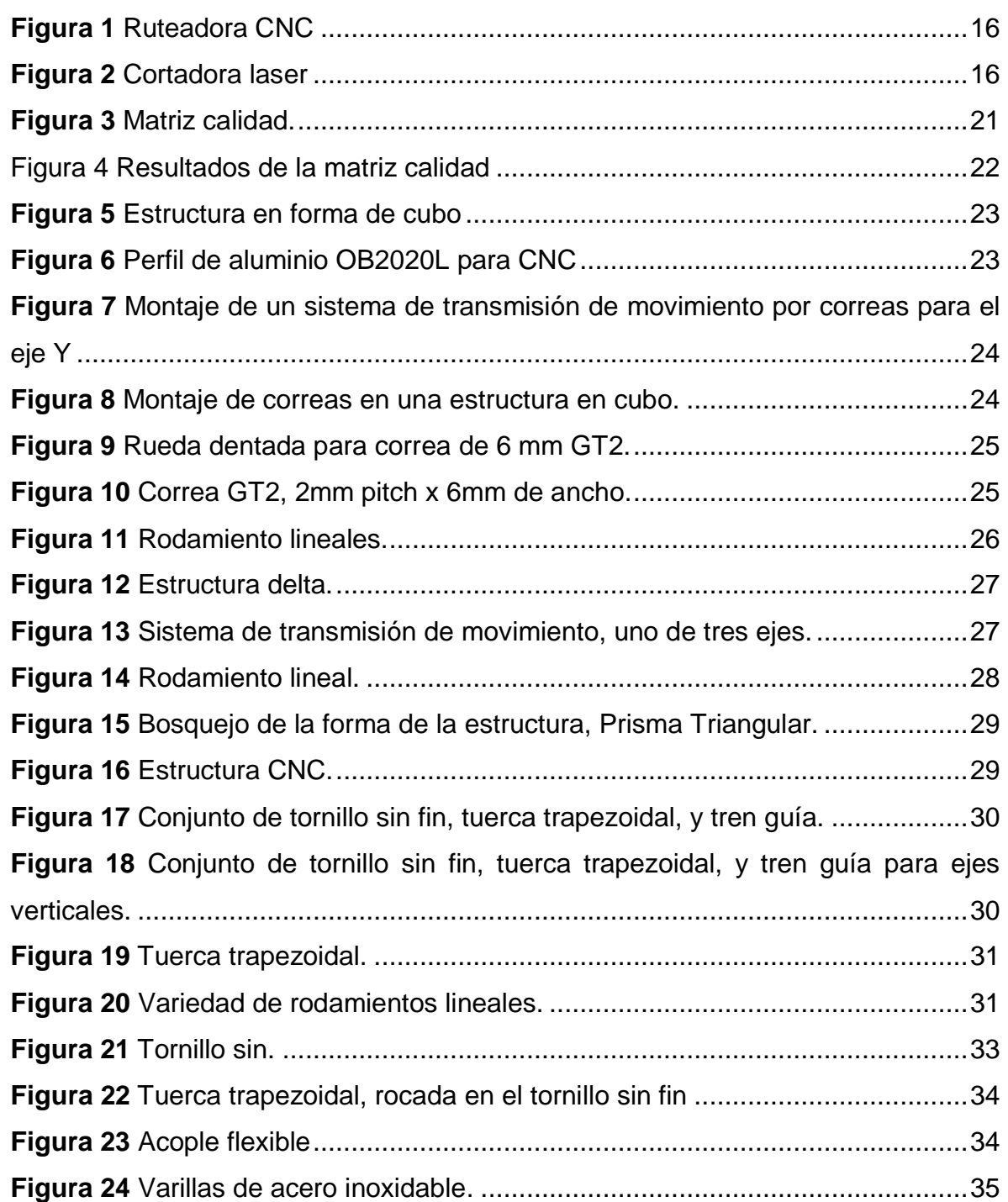

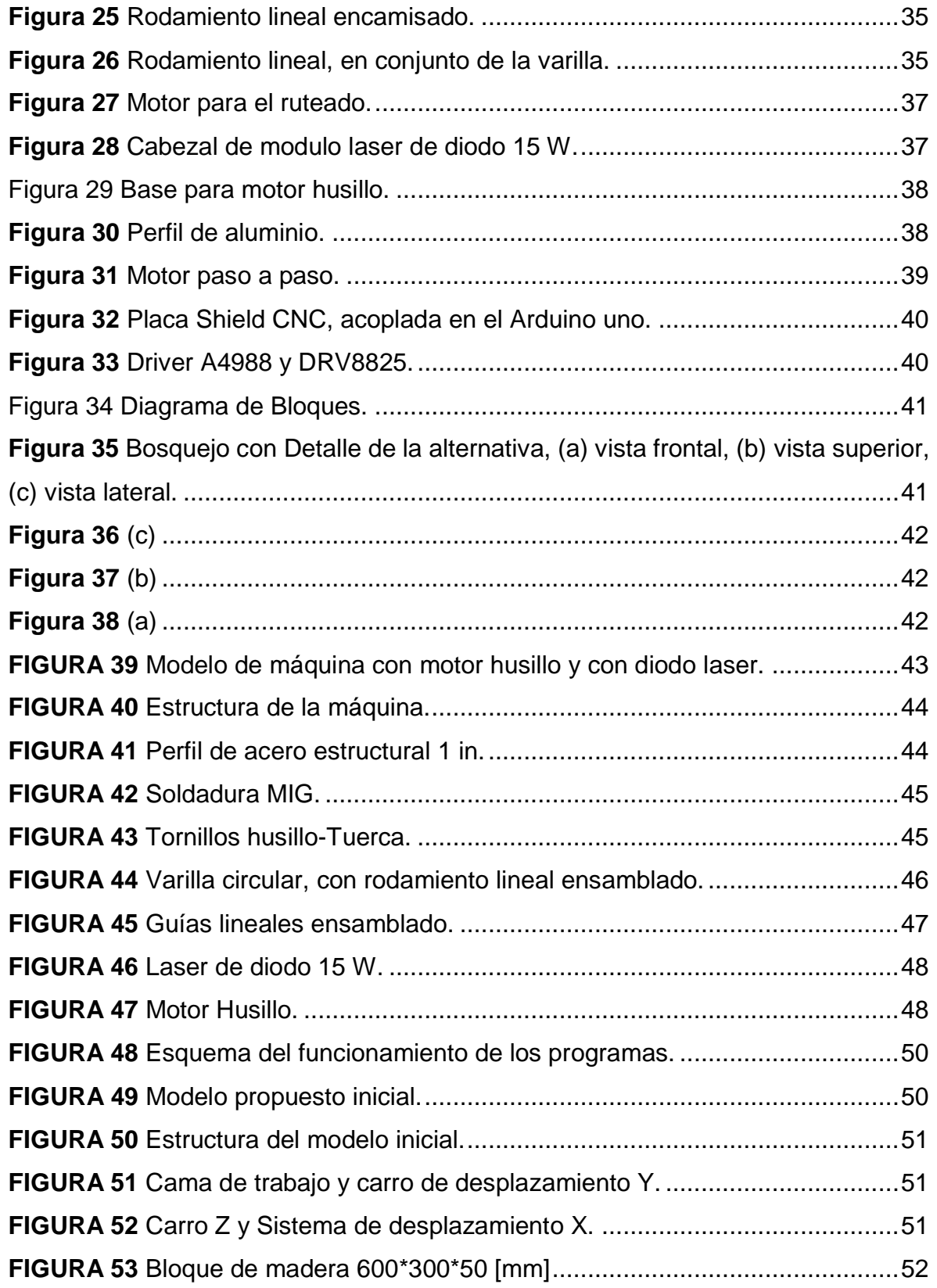

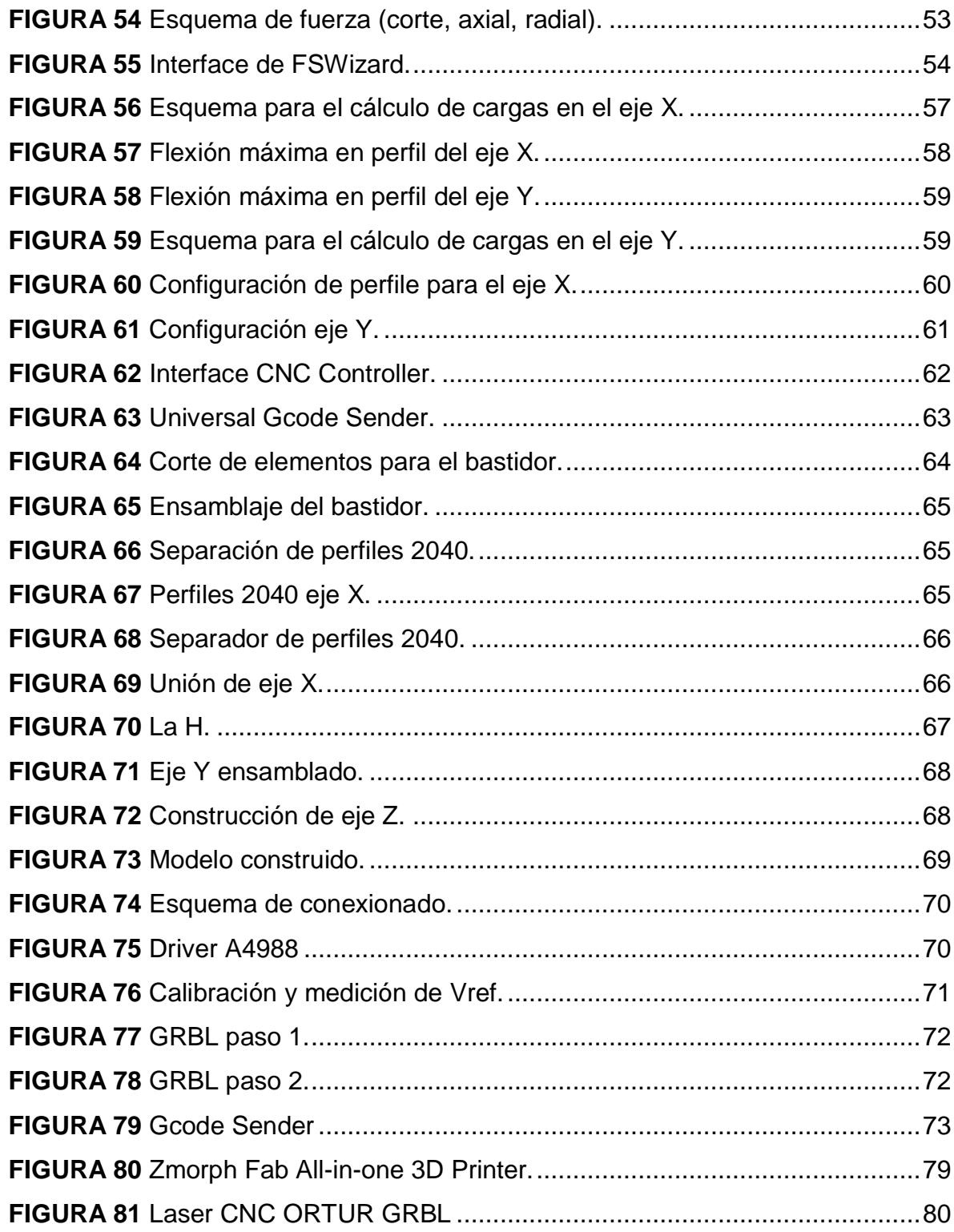

# LISTA DE TABLAS

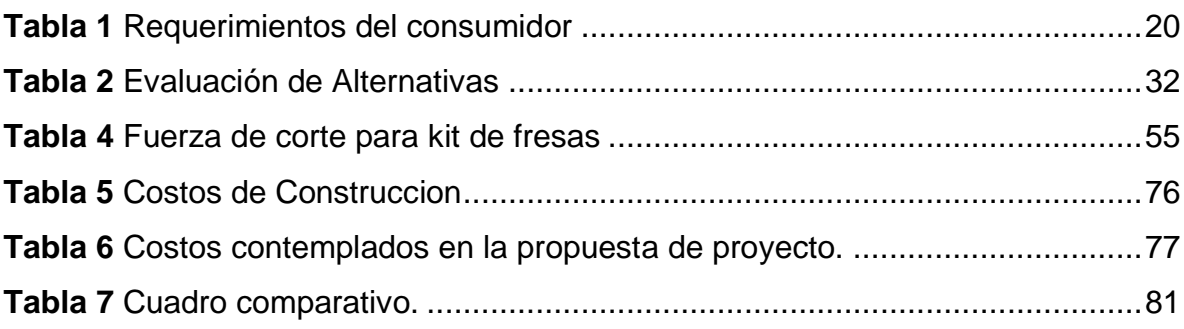

# **LISTA DE ANEXOS**

pág.

**No se encuentran elementos de tabla de ilustraciones.**

#### **RESUMEN**

**TÍTULO:** DISEÑO Y CONSTRUCCIÓN DE UNA MAQUINA CNC DE DOBLE PROPÓSITO PARA USO ACADÉMICO \*

**AUTOR:** HERNÁN FABIAN SOLANO MONSALVE, YONATHAN LEANDRO SANDOVAL SANDOVAL

**PALABRAS CLAVE:** CNC, RUTEADO, GRABADO

**DESCRIPCIÓN:** En este proyecto se desarrolla el diseño y construcción de una máquina de control numérico computarizado con dos métodos de construcción, Laser CNC y ruteadora CNC, para uso académico y de fácil acceso para una estudiante de ingeniería con recurso económicos limitados. Con esta máquina podrá desarrollar todas esa ideas y diseños que en la mayoría de los casos se quedan en el papel archivos perdidos en el pc.

Como el proyecto va dirigido al fácil acceso, muchos de los elementos usados en la construcción son que algunos que ya fueron usados en otras máquinas que se les dará una segunda oportunidad de funcionar.

Se busca generar una nueva cultura de hacerlo nosotros mismo, que para obtener una maquina no siempre es necesario tener que importarla en países extranjeros, los Colombia somos capaces, podemos generar conocimientos para el desarrolla de tecnologías en muchas áreas de la automatización industrial lo cual es el futuro del este planeta.

<sup>\*</sup>Trabajo de grado

<sup>\*\*</sup> Facultad de Ingenierías Físico Mecánicas. Escuela de Ingeniería Mecánica. Director: Ricardo Alfonso y Jaimes Rolón. Magíster en Ingeniería Mecánica.

#### **ABSTRACT**

**TITLE:** DESIGN AND CONSTRUCTION OF A DUAL PURPOSE CNC MACHINE FOR ACADEMIC USE \*

**AUTHOR:** HERNÁN FABIAN SOLANO MONSALVE, YONATHAN LEANDRO SANDOVAL SANDOVAL \*\*

**KEY WORDS:** CNC, ROUTER, ENGRAVING

**DESCRIPTION:** This project develops the design and construction of a computerized numerical control machine with two construction methods, Laser CNC and CNC router, for academic use and easy access for an engineering student with limited economic resources. With this machine you will be able to develop all those ideas and designs that in most cases remain on paper and lost files on the PC.

As the project is aimed at easy access, many of the elements used in the construction are some that have already been used in other machines that will be given a second chance to work.

It seeks to generate a new culture of doing it ourselves, that to obtain a machine it is not always necessary to have to import it in foreign countries, Colombians are capable, we can generate knowledge for the development of technologies in many areas of industrial automation, which is the future of this planet.

<sup>\*</sup>Degree work

<sup>\*\*</sup>Faculty of Physical-Mechanical Engineering. School of Mechanical Engineering. Director: Ricardo Alfonso y Jaimes Rolón. Master in Mechanical Engineering.

### <span id="page-13-0"></span>**INTRODUCCIÓN**

Llevar las ideas a la realidad es de mucha ayuda en el crecimiento académico de una estudiante de ingeniería, ayuda a que el estudiante sienta interés en seguir creado, diseñando, construyendo nuevas ideas en su campo de estudio, que sienta que lo que hace es algo importante y valioso para la sociedad.

Para llevar las ideas a la realidad se necesita la ayuda de herramienta y máquinas, elementos que le permitan fabricar todo diseño que haya desarrollado en su proceso educativo.

El diseño de una maquina CNC con dos métodos de construcción de uso académico, que pueda ser construida con pocos recursos económicos, con elemento que puedan ser comprados en Colombia.

Este proyecto promete un diseño asequible para un estudiante de ingeniería, con el que pueda desarrollar una serie proyectos académicos en los que se involucren los métodos de construcción de Laser CNC y CNC ruteadora.

### <span id="page-14-0"></span>**1. PLANTEAMIENTO DEL PROBLEMA**

Actualmente las maquinas CNC son una tecnología de fabricación muy útil, pero a la hora de obtener una maquina tenemos dificultades, ya que no son producidas en Colombia y los costos a la hora de importar son elevados.

En el desarrollo de proyectos educativos o en el desarrollo de prototipos encontramos dos tipos de máquinas CNC, como lo son la CNC laser, y las ruteadora CNC.

La necesidad de llevar los diseños a la realidad de una forma rápida y económica se ve reflejada en la implementación de tecnologías de prototipado rápido como lo son las maquinas CNC, sabiendo que tienen un amplio campo de construcción de piezas, para el área de la biomédica, manufactura, aeromodelismo y una infinidad de campos donde implique diseñar.

Uno de los principales problemas que se tiene con estas máquinas son el espacio que ocupan, ya que estas tienen un espacio un poco considerable. Teniendo en cuenta que la persona que trabaja con este tipo de máquinas suele utilizar los dos tipos de CNC mencionados (CNC laser, ruteadora CNC), y esto los lleva a usar el doble de espacio necesario.

Actualmente una gran variedad de diseñadores e instituciones no cuentan con ninguna de estas máquinas para el prototipado de sus diseños, por su alto costo y tramites de importación, lo que nos lleva al diseñar y construir una maquina CNC multifuncional, que sea de bajo costo y que sea practica y ergonómica.

**Figura 1** Ruteadora CNC

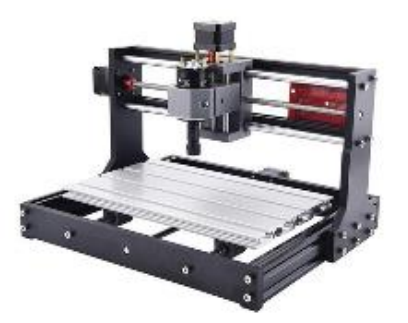

Fuente: [https://articulo.mercadolibre.com.co/MCO-459550665-maquina-CNC](https://articulo.mercadolibre.com.co/MCO-459550665-maquina-cnc-router-pcb-3018-pro-fresas-control-offline-_JM)[router-pcb-3018-pro-fresas-control-offline-\\_JM](https://articulo.mercadolibre.com.co/MCO-459550665-maquina-cnc-router-pcb-3018-pro-fresas-control-offline-_JM)

**Figura 2** Cortadora laser

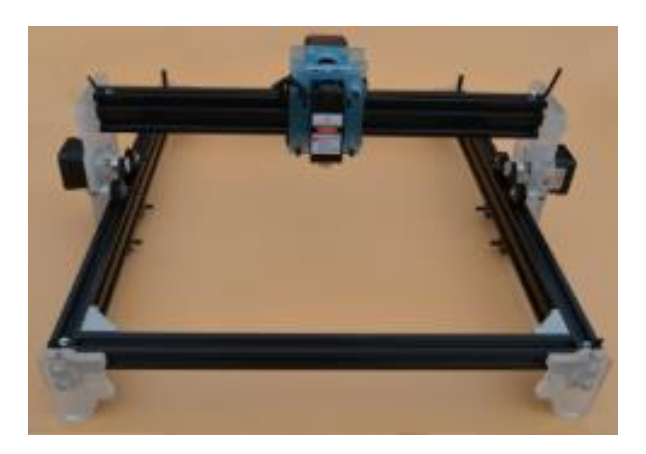

Fuente: [https://es.banggood.com/2W-Laser-Engraving-Machine-Mini-CNC-Laser-](https://es.banggood.com/2W-Laser-Engraving-Machine-Mini-CNC-Laser-Engraver-Printer-Wood-Metal-Stone-Cutter-Marking-Machine-with-CD-p-1580133.html?akmClientCountry=CO&&cur_warehouse=CN)[Engraver-Printer-Wood-Metal-Stone-Cutter-Marking-Machine-with-CD-p-](https://es.banggood.com/2W-Laser-Engraving-Machine-Mini-CNC-Laser-Engraver-Printer-Wood-Metal-Stone-Cutter-Marking-Machine-with-CD-p-1580133.html?akmClientCountry=CO&&cur_warehouse=CN)[1580133.html?akmClientCountry=CO&&cur\\_warehouse=CN](https://es.banggood.com/2W-Laser-Engraving-Machine-Mini-CNC-Laser-Engraver-Printer-Wood-Metal-Stone-Cutter-Marking-Machine-with-CD-p-1580133.html?akmClientCountry=CO&&cur_warehouse=CN)

# <span id="page-16-0"></span>**2 JUSTIFICACIÓN**

Con el fin de contribuir en el área de construcción de prototipos en diferentes áreas de desarrollo. La construcción de una máquina CNC multifuncional que nos ofrece dos métodos de fabricación y una docena de materiales diferentes para el prototipado. Todo en una sola maquina versátil y práctica que podemos tener en el laboratorio, taller, o en un escritorio.

La tecnología de la maquinas CNC nos brinda una facilidad en la construcción de diseños hechos por estudiantes o profesionales en área productiva. Los dos tipos de fabricación que nos ofrece esta máquina son CNC laser, ruteadora CNC.

La CNC laser; estas son máquinas que lleva acabo su función de corte o grabado de un material en forma de lámina por medio de un láser, realizar un corte o grabado con el láser es sencillo es como imprimir una página con una impresora convencional. Nos ofrece una gama de posibilidades de diseños y materiales que son compatibles con este método de fabricación.

La ruteadora CNC; básicamente estas máquinas son similares a la CNC laser, tiene como función el ruteado de materiales como madera, plástico, aluminio, placa PCB para diseño de electrónica, este ruteado la lleva acabo con un pequeño taladro, dotado de una broca fresa de alta precisión.

El factor primordial de este trabajo es diseñar y construir una máquina herramienta multifuncional, con los dos métodos de fabricación anteriormente mencionados. Que sea de gran ayuda en campo de desarrollo construcción de prototipos para estudiantes, diseñadores o profesionales en el área.

# <span id="page-17-0"></span>**3 OBJETIVOS**

#### <span id="page-17-1"></span>**3.1. OBJETIVO GENERAL**

Cumplir con la misión de la escuela de ingeniería mecánica de la universidad industrial de Santander, de contribuir al desarrollo social científico y tecnológico, diseñando y construyendo una maquina CNC multifuncional, la cual cuente con dos métodos de fabricación CNC laser y CNC ruteadora.

# <span id="page-17-2"></span>**3.2. OBJETIVOS ESPECÍFICOS**

- Realizar el diseño de una maquina CNC multifuncional, con funciones de CNC laser y CNC ruteadora, que cuente con las siguientes características en general:
	- 1. Una velocidad de trabajo de 70 mm/s, en el X y Y.
	- 2. Un área de trabajo de 600 mm \* 300 mm.
	- 3. Cambio manual de herramienta para su doble propósito.
	- 4. Motor paso a paso controlado con Shield CNC Arduino uno.
	- 5. Con el software de código abierto GRBL.
- Entre las funciones de CNC laser esta debe cumplir con las siguientes características específicas:
	- 1. Con corte y grabado laser para materiales no reflectivos como MDF, triplex, acrílico, materiales plásticos, placas PCB.
	- 2. Corte de láminas (de materiales anteriormente mencionados) hasta 5 mm de espesor.
	- 3. Potencia de trabajo de 15 Watts.
- Las condiciones de trabajo que debe cumplir la CNC ruteadora serán las siguientes:
	- 1. Capacidad para maquinar maderas, MDF, platicos, acrílicos, y materiales no metálicos.
	- 2. Un cabezal con potencia de 500 W.
- Llevar a cabo la construcción de una maquina CNC multifuncional diseñada, que cuente con sus funciones de CNC laser y CNC ruteadora.
- Estructurar un manual de operación e instalación de la máquina para cumplir su función.
- Calcular y analizar el costo de implementación en una maquina CNC multifuncional, con funciones de CNC laser y CNC ruteadora, implementado un método comparativo entre el diseño y las opciones de mercado.

# <span id="page-18-0"></span>**4 JUSTIFICACIÓN DE LA SOLUCIÓN**

Debido a que en Colombia no se desarrollan maquinas CNC, como ruteadora CNC, y CNC laser, y los costó de importación de una maquina como esta es elevado y el tiempo de espera para obtener esta máquina es considerable, por este motivo nace la necesidad de trabajar en desarrollo de este tipo de máquinas.

Este proyecto va dirigido al diseño y construcción de una maquina CNC, la cual tiene dos métodos de fabricación en una sola máquina, que me brinde la opción de cambio de herramienta de trabajo, por medio de un sistema de acoplamiento rápido y sencillo para una mayor versatilidad.

Teniendo en cuenta las necesidades mencionas, se desarrolló un estudio de las alternativas que satisfacen este problema, por medio de un despliegue de la función calidad (QFD). El cual se mostrará a continuación.

# <span id="page-19-0"></span>**4.1. Despliegue de la función calidad (QFD).**

#### <span id="page-19-1"></span>**4.1.1. Requerimiento del consumidor**

Se mostrará a continuación una lista de requerimientos sencillos de la maquina CNC, para satisfacer la necesidad de la persona o institución, que realice la fabricación de prototipos:

- Área de trabajo, 600\*300 (mm).
- Fácil mantenimiento.
- **•** Económica.
- Fácil limpieza.
- Segura.
- Multifuncional.
- Versátil.
- Ergonómica.
- Segura.
- Resistente.
- Solida.

#### <span id="page-19-2"></span>**4.1.2. Organización de requerimientos.**

<span id="page-19-3"></span>**Tabla 1** Requerimientos del consumidor

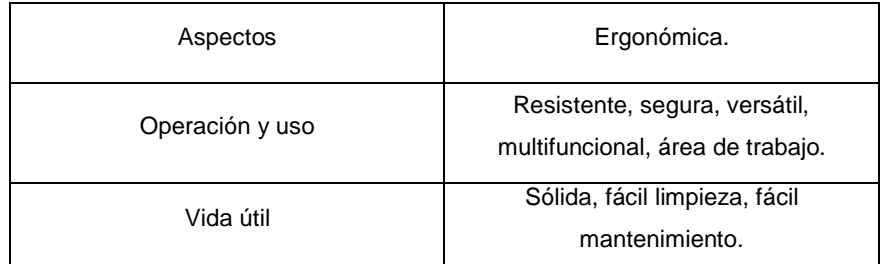

Estos requerimientos deben introducir en QFD junto a las alternativas propuesta para la solución del problema.

## **4.2. Matriz Calidad**

# **Figura 3** Matriz calidad.

<span id="page-20-0"></span>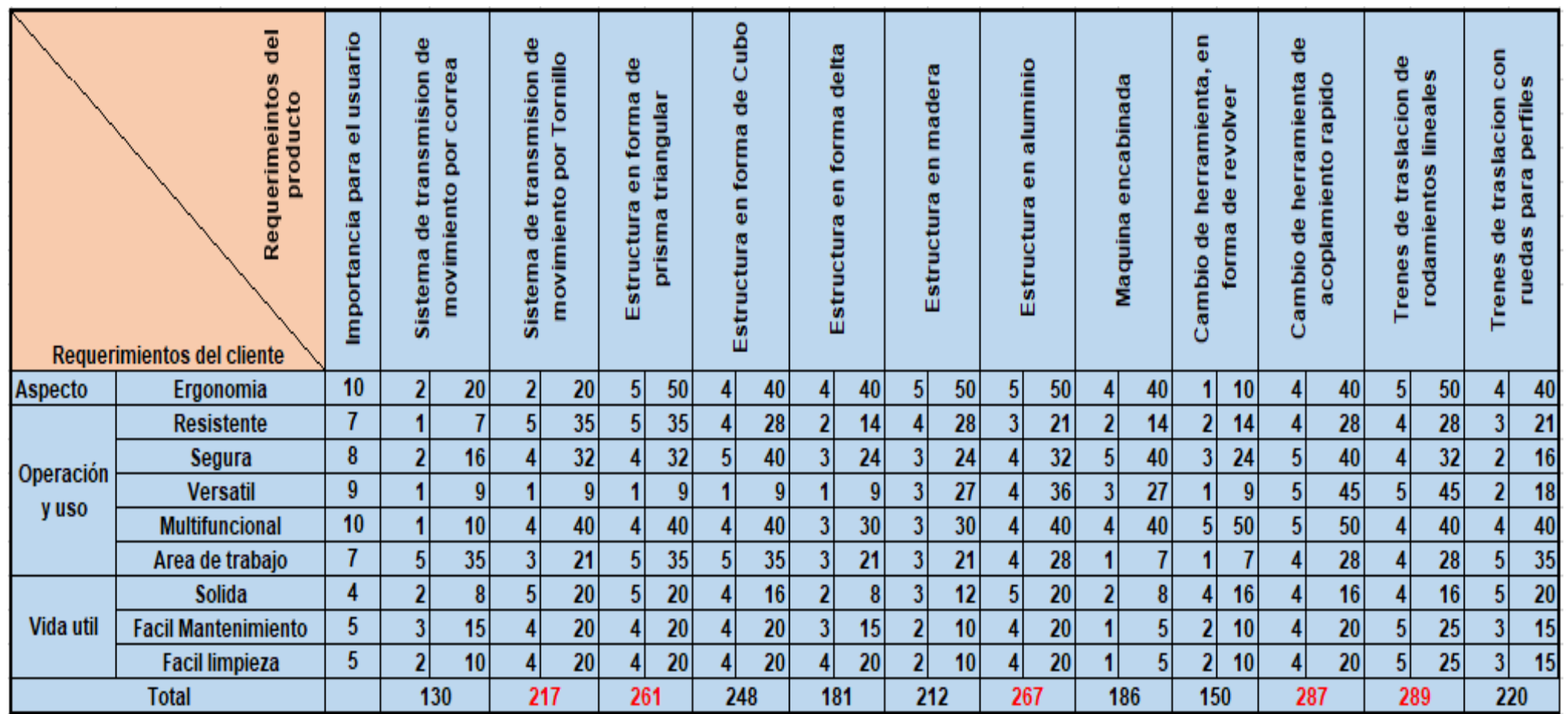

### <span id="page-21-0"></span>**4.2.1. Ponderación de resultados para selección de solución**

Luego de haber llenado la matriz de calidad QFD, se procede con la ponderación de los resultados obtenidos, para definir los requerimientos de diseño a la de escoger la alternativa ganadora.

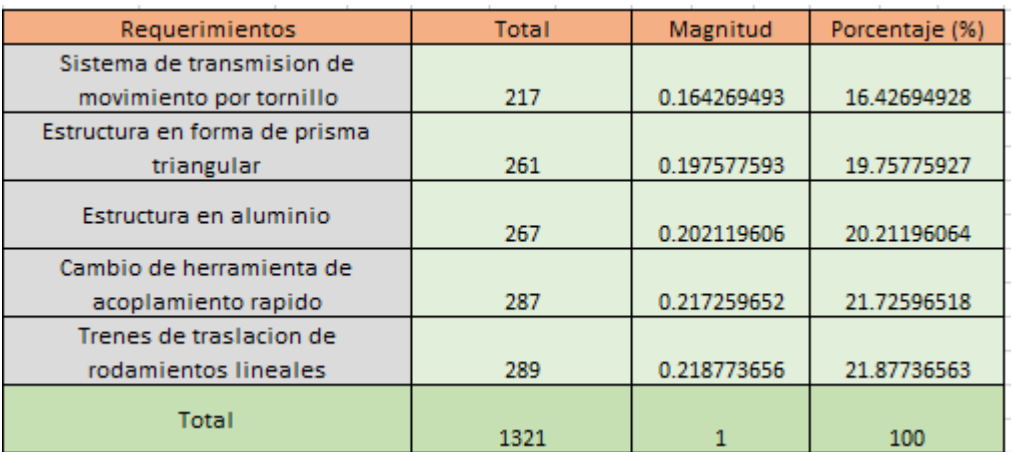

#### Figura 4 Resultados de la matriz calidad

## <span id="page-21-1"></span>**4.2.1.1. Planteamiento de alternativas**

Después de haber obtenido los requerimientos del producto en la matriz de calidad QFD, y los resultados de las ponderaciones, procedemos a proponer las alternativas para la solución del problema.

# **4.2.1.2. Alternativa 1**

Tipo de estructura: Cubo.

Transmisión de movimiento: Por correas.

Tren de traslación: rodamientos lineales, con varilla circular.

Esta configuración, está conformada por un bastidor en forma de cubo, normalmente esta con construido con perfiles de aluminio anodizado y unido con ángulos de 90°.

**Figura 5** Estructura en forma de cubo

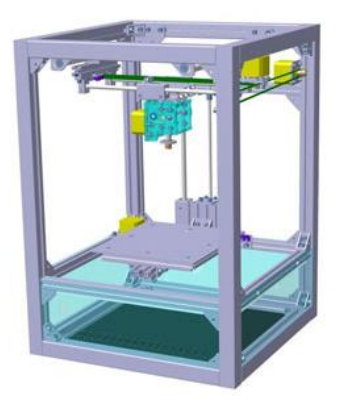

# **Fuente:** Brico geek- [https://blog.bricogeek.com/noticias/diy/impresora-3d-de](https://blog.bricogeek.com/noticias/diy/impresora-3d-de-bothacker-hecha-con-t-slot/)[bothacker-hecha-con-t-slot/](https://blog.bricogeek.com/noticias/diy/impresora-3d-de-bothacker-hecha-con-t-slot/)

Para esta alternativa se propone que la estructura sea en barra de extrucción de aluminio anodizado aislados eléctricamente, cuenta con unas dimensiones 20\*20 milímetros.

**Figura 6** Perfil de aluminio OB2020L para CNC

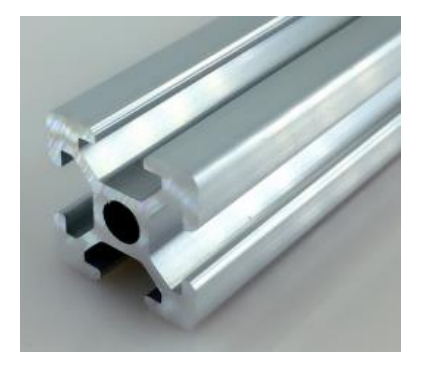

**Fuente:** I+D electrónica recuperado: [https://www.didacticaselectronicas.com/index.php/CNC-e-impresoras-](https://www.didacticaselectronicas.com/index.php/CNC-e-impresoras-3d/estructura/perfil-de-aluminio-ob2020l-para-CNC-ob2020l-6-2020ob-detail)[3d/estructura/perfil-de-aluminio-ob2020l-para-CNC-ob2020l-6-2020ob-detail](https://www.didacticaselectronicas.com/index.php/CNC-e-impresoras-3d/estructura/perfil-de-aluminio-ob2020l-para-CNC-ob2020l-6-2020ob-detail) Como sistema de transmisión de movimiento, esta alternativa propone el uso de correas dentadas, la cual recibirá un movimiento circular generado por un motor, por medio de una rueda dentada, para producir movimiento un movimiento lineal, para la traslación en cada uno de los ejes.

**Figura 7** Montaje de un sistema de transmisión de movimiento por correas para el eje Y

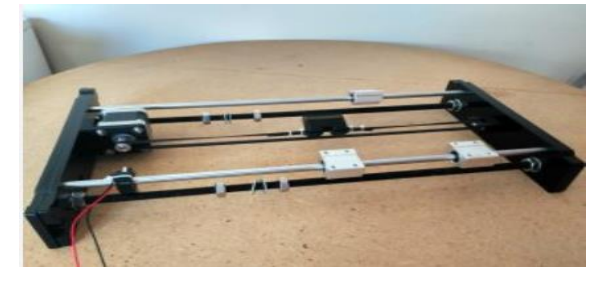

**Fuente:** <https://www.prometec.net/ksi3-motor-correa-eje-y/>

**Figura 8** Montaje de correas en una estructura en cubo.

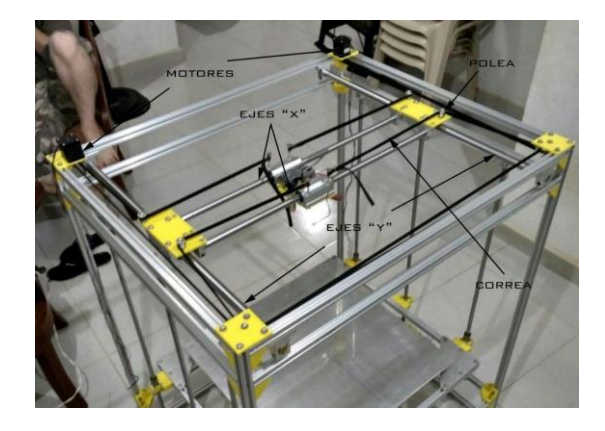

**Fuente:** [https://docplayer.es/86229141-Diseno-y-construccion-de-una](https://docplayer.es/86229141-Diseno-y-construccion-de-una-impresora-3d-de-gran-formato-con-tecnologia-de-fabricacion-con-filamento-fundido-fff-tipo-core-xy-basada-en-arduino.html)[impresora-3d-de-gran-formato-con-tecnologia-de-fabricacion-con-filamento](https://docplayer.es/86229141-Diseno-y-construccion-de-una-impresora-3d-de-gran-formato-con-tecnologia-de-fabricacion-con-filamento-fundido-fff-tipo-core-xy-basada-en-arduino.html)[fundido-fff-tipo-core-xy-basada-en-arduino.html](https://docplayer.es/86229141-Diseno-y-construccion-de-una-impresora-3d-de-gran-formato-con-tecnologia-de-fabricacion-con-filamento-fundido-fff-tipo-core-xy-basada-en-arduino.html)

Ruedas dentada tipo idler o sujetadora para correas de 6mm, esta rueda nos facilita el recorrido de la correa y evita que pierda la trayectoria de trabajo, y disminuye el rozamiento.

**Figura 9** Rueda dentada para correa de 6 mm GT2.

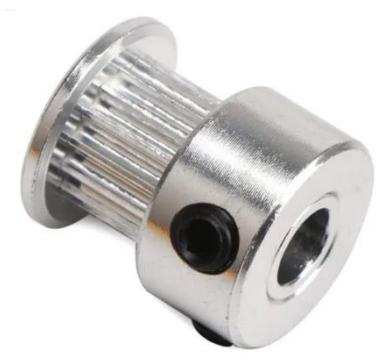

Esta correa está fabricada en goma de neopreno con un núcleo en fibra de vidrio, este sistema da mejor suavidad y precisión en sistemas de posicionamiento lineal. Y cuenta con un amplio catálogo de correas para diferentes aplicaciones.

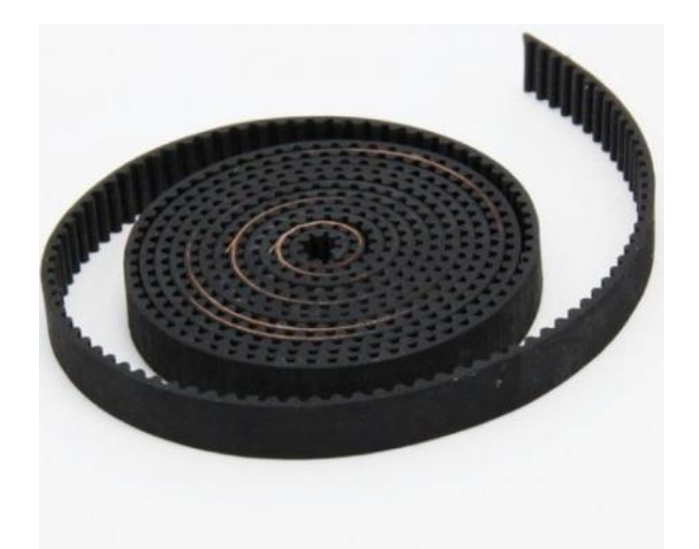

**Figura 10** Correa GT2, 2mm pitch x 6mm de ancho.

**Fuente:** [https://www.bigtronica.com/centro/CNC-3d-partes/poleas-correas/896](https://www.bigtronica.com/centro/cnc-3d-partes/poleas-correas/896-correa-gt2-10mm-x-metro-5053212008963.html) [correa-gt2-10mm-x-metro-5053212008963.html](https://www.bigtronica.com/centro/cnc-3d-partes/poleas-correas/896-correa-gt2-10mm-x-metro-5053212008963.html)

Los rodamientos lineales de esta alternativa, hace parte de una gama amplia de guiado lineal, estos cuentan con una buena relación calidad-precio, son garantizados para aplicaciones de este calibre, ya que cuentan con una larga vida útil.

Existen una gran variedad de dimensiones, lo que nos ofrece comodidad en el diseño y selección de estos.

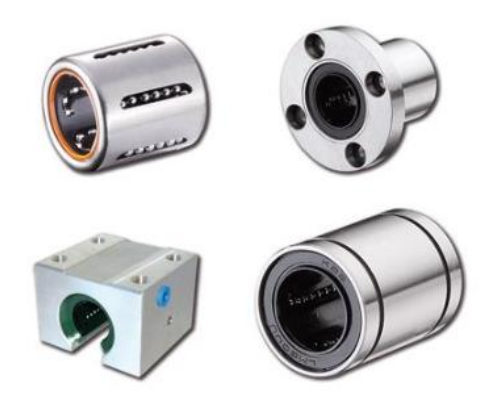

**Figura 11** Rodamiento lineales.

**Fuente:** <https://www.ntn-snr.com/es/rodamientos-lineales-de-bolas>

# **4.2.1.3. Alternativa 2.**

Tipo de estructura: Delta.

Transmisión de movimiento: por correas

Tren de traslación: rodamientos lineales, con varilla circular.

En esta configuración de estructura llamada delta, es de mayor velocidad de trabajo ya que cuenta con una cama sin movimiento, lo es útil para para hacer trabajo rápido, sin embarco esta configuración a simple vista es poco resistente para algunos trabajos de ruteado CNC.

La cama de trabajo para esta configuración normalmente es circular lo que limita el área útil de trabajo.

### **Figura 12** Estructura delta.

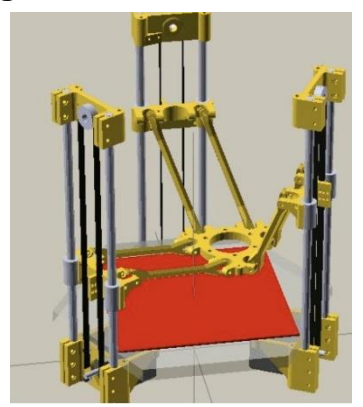

#### **Fuente:**

#### [https://fabacademy.org/archives/2013/students/alvarellos.sara/mechanical\\_design.](https://fabacademy.org/archives/2013/students/alvarellos.sara/mechanical_design.html)

#### [html](https://fabacademy.org/archives/2013/students/alvarellos.sara/mechanical_design.html)

Como sistema de transmisión de movimiento, esta alternativa propone el uso de correas dentadas, la cual recibirá un movimiento circular generado por un motor, por medio de una rueda dentada, para producir movimiento un movimiento lineal, en este caso para genera un movimiento lineal en uno de los ejes los está verticales, se deben mover en conjunto las tres correas a la vez, con un movimiento controlado para cada una de las correas.

**Figura 13** Sistema de transmisión de movimiento, uno de tres ejes.

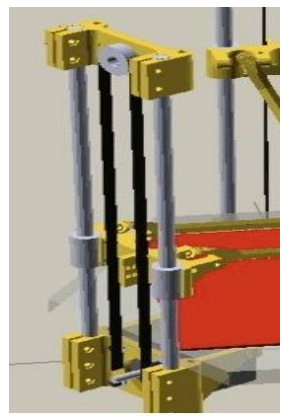

#### **Fuente:**

[https://fabacademy.org/archives/2013/students/alvarellos.sara/mechanical\\_design.](https://fabacademy.org/archives/2013/students/alvarellos.sara/mechanical_design.html)

#### [html](https://fabacademy.org/archives/2013/students/alvarellos.sara/mechanical_design.html)

Los rodamientos lineales de esta alternativa, hace parte de una gama amplia de guiado lineal, estos cuentan con una buena relación calidad-precio, son garantizados para aplicaciones de este calibre, ya que cuentan con una larga vida útil.

Existen una gran variedad de dimensiones, lo que nos ofrece comodidad en el diseño y selección de estos.

**Figura 14** Rodamiento lineal.

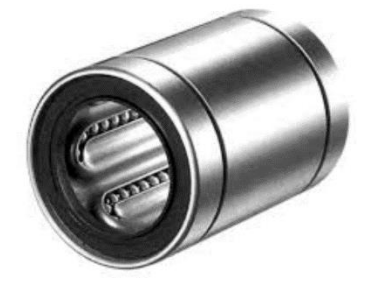

## **4.2.1.4. Alternativa 3**

Tipo de estructura: Prisma triangular Transmisión de movimiento: Tornillo Tren de traslación: rodamientos lineales, con varilla circular.

Esta alternativa cuenta con una estructura en forma de prima triangular, la cual nos brinda una mayor estabilidad, con una estructura más sólida, que presenta problemas de pandeo a la hora de exigirle un trabajo fuerte o altas velocidades. Esta configuración será construida con aluminio anodizado, y su sistema de transmisión de movimiento será en su totalidad por tornillos para los tres ejes X,Y y Z.

**Figura 15** Bosquejo de la forma de la estructura, Prisma Triangular.

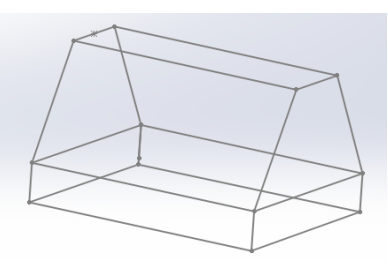

**Figura 16** Estructura CNC.

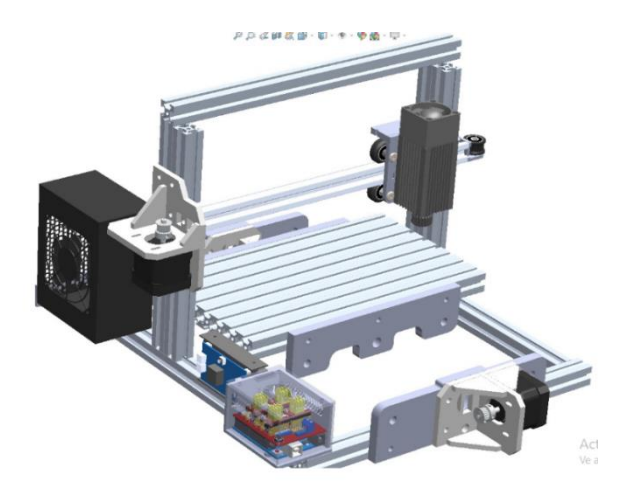

El sistema de transmisión de movimiento de esta alternativa, se basa en un tornillo sin fin conectado al motor que genera el movimiento, este movimiento pasa de rotatorio a lineal por medio de una tuerca trapezoidal que se encuentra en el tornillo y esta va sujeta al tren guía del eje que se desee mover como se muestra en la figura.

**Figura 17** Conjunto de tornillo sin fin, tuerca trapezoidal, y tren guía.

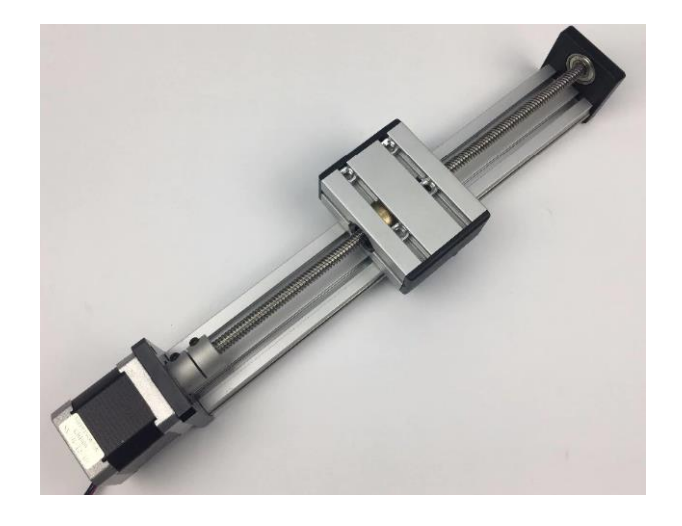

**Fuente:** <https://sellercheck.ru/b/47722/products>

**Figura 18** Conjunto de tornillo sin fin, tuerca trapezoidal, y tren guía para ejes verticales.

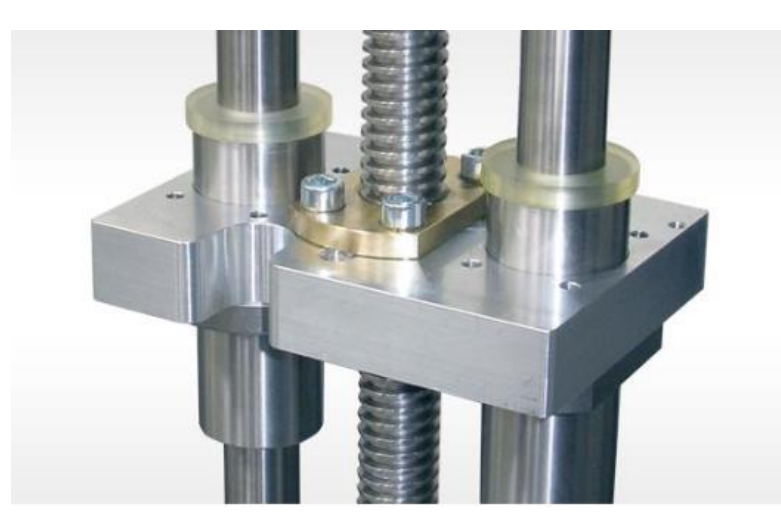

**Fuente:** <https://www.ntn-snr.com/es/rodamientos-lineales-de-bolas>

**Figura 19** Tuerca trapezoidal.

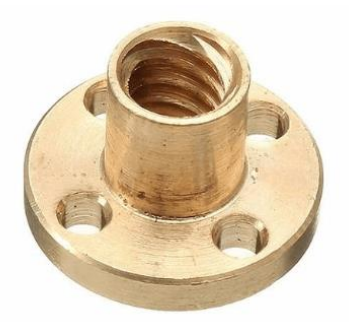

# **Fuente:** [https://www.mactronica.com.co/tuerca-t8-m8-para-varilla-trapezoidal](https://www.mactronica.com.co/tuerca-t8-m8-para-varilla-trapezoidal-cobre-impresora-3d)[cobre-impresora-3d](https://www.mactronica.com.co/tuerca-t8-m8-para-varilla-trapezoidal-cobre-impresora-3d)

Los rodamientos lineales de esta alternativa, son los mismos rodamientos usados en las alternativas anteriores, ya estos cuenta con las mejores características que se encuentra en el mercado para este tipo de máquina, los podemos encontrar en una gran variedad de diámetros de 10 mm hasta 50 mm.

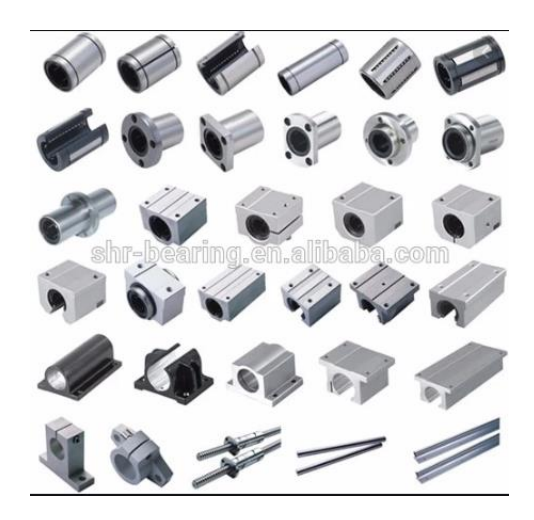

**Figura 20** Variedad de rodamientos lineales.

**Fuente:** [https://spanish.alibaba.com/product-detail/iko-linear-bearings-kb-aj](https://spanish.alibaba.com/product-detail/iko-linear-bearings-kb-aj-series-bearings-linear-motion-bearings-685873263.html)[series-bearings-linear-motion-bearings-685873263.html](https://spanish.alibaba.com/product-detail/iko-linear-bearings-kb-aj-series-bearings-linear-motion-bearings-685873263.html)

# **4.3. EVALUACION DE ALTERNATIVAS.**

En este punto se procede con evaluación de las alternativas propuestas, teniendo en cuenta los requerimientos obtenidos en la matriz de calidad QFD, va ser seleccionada una alternativa que se ajuste a los requerimientos que necesita el consumidor, como también a los requerimientos ofrecidos por el diseñador.

<span id="page-31-0"></span>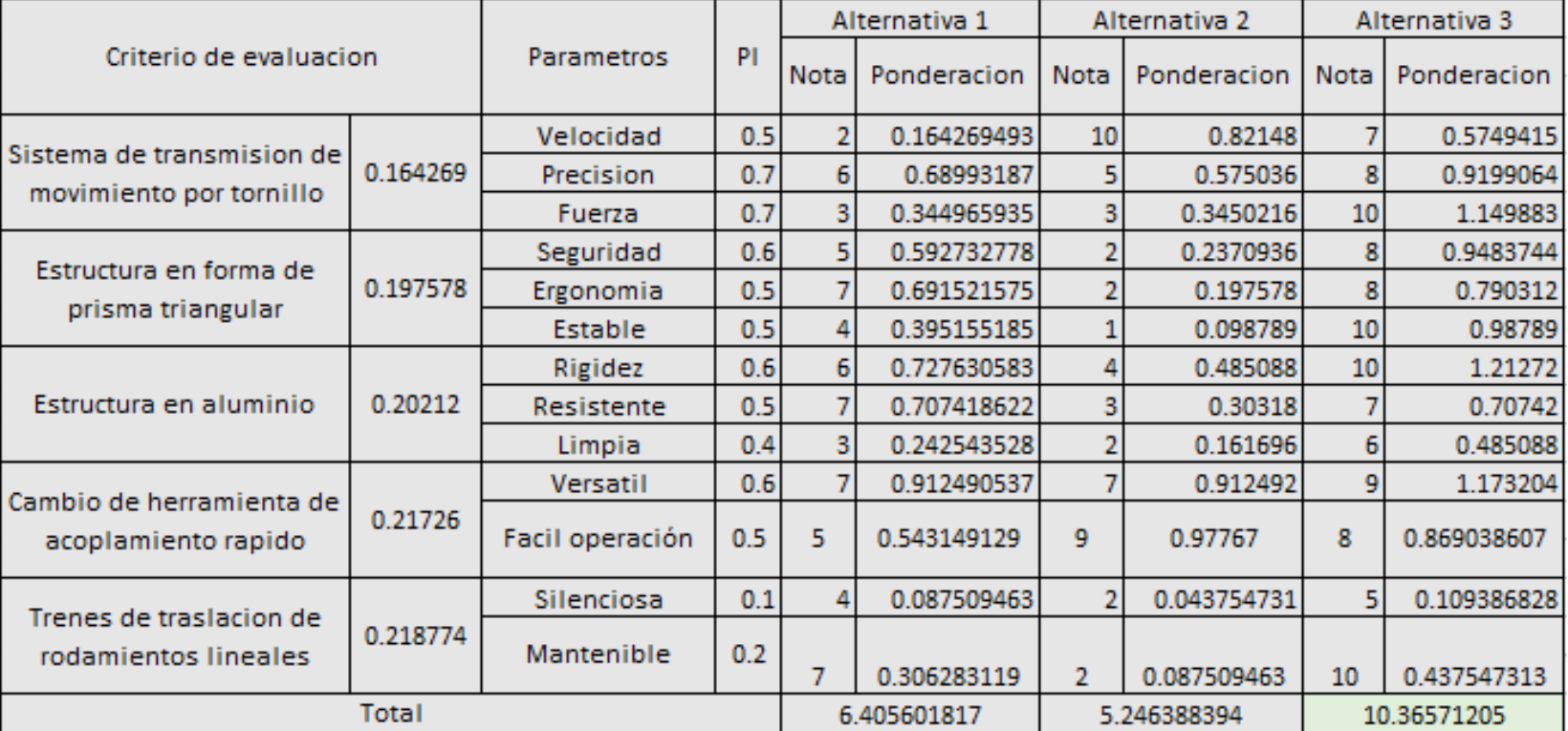

# **Tabla 2** Evaluación de Alternativas

# <span id="page-32-0"></span>**4.3.1. Especificación de la alternativa ganadora.**

A continuación, se procede con descripción de la alternativa ganadora por medio de cada uno de los subsistemas.

# **4.3.1.1. Sistema de transmisión de movimiento por tornillo**

Para este sistema se tiene planea, usar un tornillo (figura) sin tuerca trapezoidal, para transmitir el movimiento generado por el motor en cada uno de los tres ejes X, Y y Z, el tornillo va conectado directamente al eje del motor por medio de un acople flexible (figura), en el tornillo va roscada la tuerca trapezoidal (figura) y esta va sujeta al elemento del eje que se desee mover de manera controlada en un movimiento lineal, este movimiento dependerá de la velocidad tornillo, el paso del tornillo, y el número de entrada del tornillo.

**Figura 21** Tornillo sin.

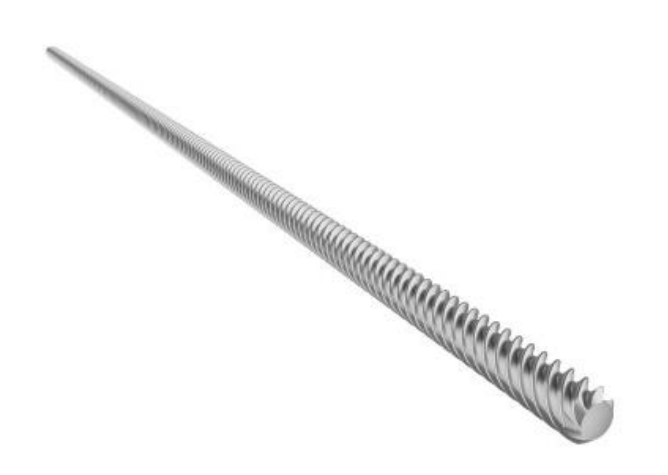

**Fuente:** <https://gambinimeccanica.it/prodotti/viti-trapezoidali/>

**Figura 22** Tuerca trapezoidal, rocada en el tornillo sin fin

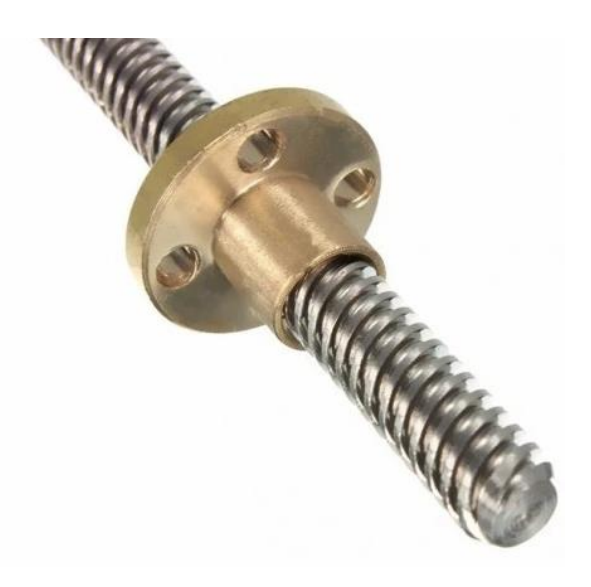

## **Fuente:** <https://gambinimeccanica.it/prodotti/viti-trapezoidali/>

El acople flexible es de mucha utilidad, este elimina vibraciones generadas por altas velocidades de trabajo, y corrige pequeños des alineamientos generados por errores de construcción.

## **Figura 23** Acople flexible

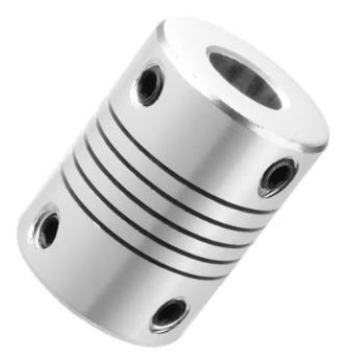

**Fuente:** <https://moviltronics.com/tienda/acople-flexible-5x10x25mm/>

### **4.3.1.2. Tren de traslación con rodamientos lineales**

Este sistema es el encargado de guiar los movimientos lineales de cada uno de los ejes de la máquina, por medio de rodamiento lineales, montados en varillas circulares de acero inoxidable (figura).

Este rodamiento se encuentra encamisado (figura), dicha camisa es la encargada de sujetar el elemento que se desee mover linealmente en el eje.

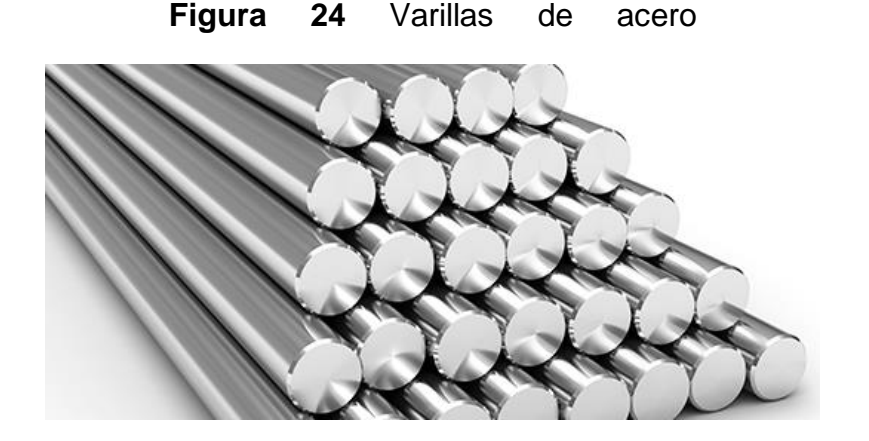

**Fuente:** <http://inoxcenter.com/ejes-acero-inoxidable/>

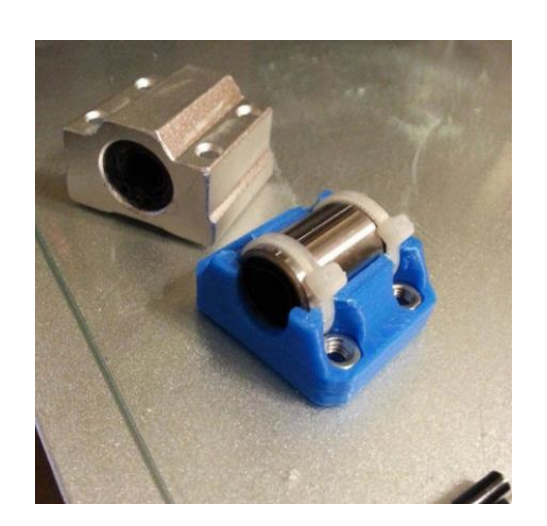

**Figura 25** Rodamiento lineal encamisado.

**Figura 26** Rodamiento lineal, en conjunto de la varilla.

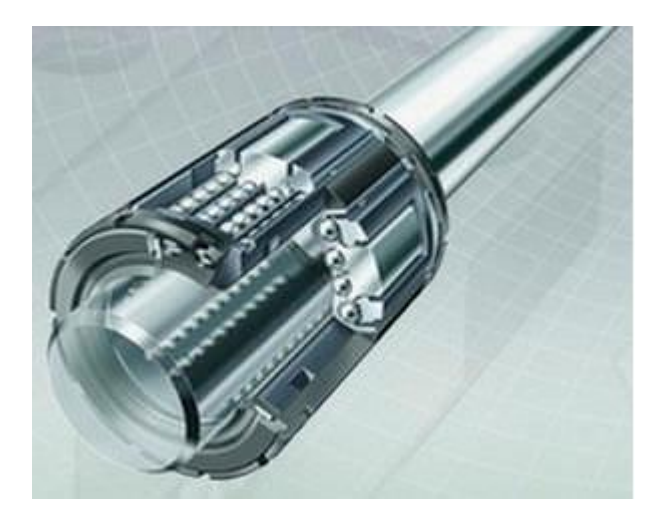

**Fuente:** <https://www.schaeffler.com.ar/content.schaeffler.com.br/es/>

## **4.3.1.3. Cambio de herramienta por acoplamiento rápido**

Este sistema consiste en una base porta herramienta, esta base se encuentra sujeta a las camisas de los que se encuentran en el eje X de la máquina, la base es la encargada de portar la herramienta de trabajo como lo es para este caso, modulo laser de diodo con una potencia de 15W (figura) y el motor para el ruteado (Figura).

El cambio de herramienta para esta alternativa, será de manera rápida y sin usar herramientas, se planea usar una abrazadera con ajuste por tuerca de mariposa.
**Figura 27** Motor para el ruteado.

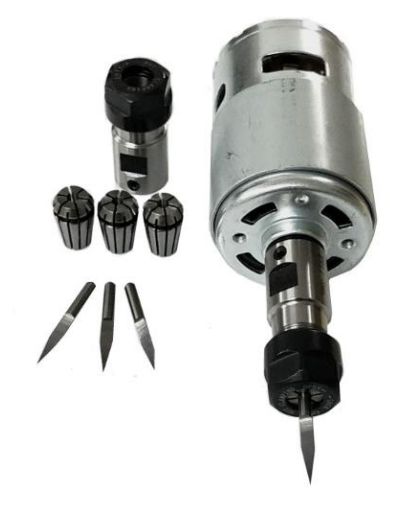

**Figura 28** Cabezal de modulo laser de diodo 15 W.

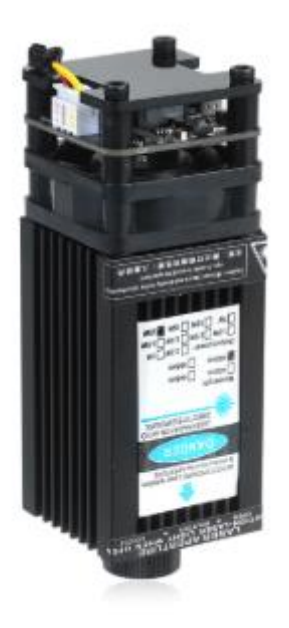

**Fuente:** <https://www.meterk.com/arts-crafts-sewing-3253/>

Figura 29 Base para motor husillo.

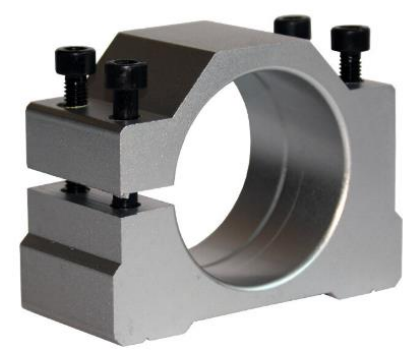

Fuente: <https://es.aliexpress.com/i/4000438124669.html>

# **4.3.1.4. Estructura de la máquina**

El sistema estructural de la máquina, consta de un montaje con perfiles de aluminio unidos en cada uno de los noto ángulos de unión, esta estructura cuenta una forma de primas triangular (figura).

Los perfiles que se planea usar, son de aluminio anodizado (figura), con un perfil de sección trasversal que será selecciona según los requerimientos de diseño. El material de esta alternativa, es un aluminio que ha recibido una oxidación mediante electrolisis controlada, y crea una capa de anodiza que protege el aluminio y aporta algunas ventajas, como una mayor dureza superficial, resistencia a la abrasión y resistencia a la corrosión.

**Figura 30** Perfil de aluminio.

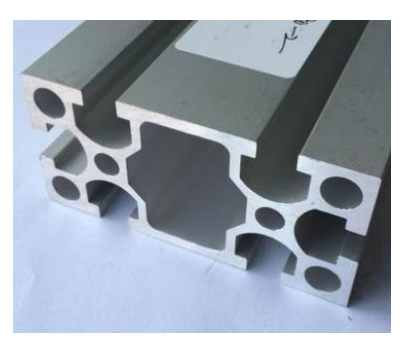

**Fuente:** [http://otq.chinadfh.net/aluminum-profiles/chinese-6063-aluminum](http://otq.chinadfh.net/aluminum-profiles/chinese-6063-aluminum-profiles/40-80-6063-material-chinese-version-anodized.html)[profiles/40-80-6063-material-chinese-version-anodized.html](http://otq.chinadfh.net/aluminum-profiles/chinese-6063-aluminum-profiles/40-80-6063-material-chinese-version-anodized.html)

### <span id="page-38-0"></span>**4.3.1.5. Electrónica.**

**Motor paso a paso:** Este tipo de motor es un dispositivo electromecánico que tiene la capacidad girar grado a grado por medio de una serie de impulsos eléctricos enviado por la tarjeta controladora.

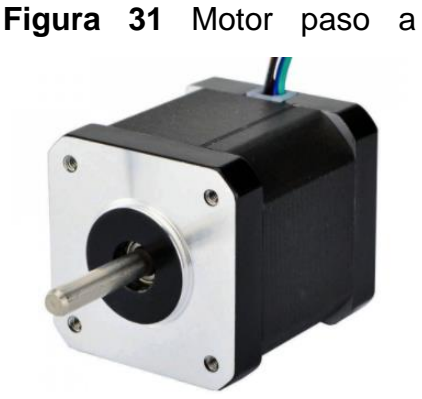

**Fuente:**https://www.google.com/url?sa=i&url=https%3A%2F%2Felectronilab.co%2Ftienda %2Fmotor-paso-a-paso-nema-17-68-oz-in-400-

# **4.3.1.6. Tarjeta de control**

**Arduino uno:** El Arduino Uno es una placa de microcontrolador, la cual es muy conocida en el campo de la educación por su bajo costo y eficiente controlador microchip ATmega328P.

**Shield Arduino:** Simplemente es una placa complementaria para el Arduino uno de circuito impreso que ensambla de manera rápida sobre el Arduino uno, esta placa la encargada de controlar la corriente y voltaje necesario para el funcionamiento de los motores paso a paso.

**Figura 32** Placa Shield CNC, acoplada en el Arduino uno.

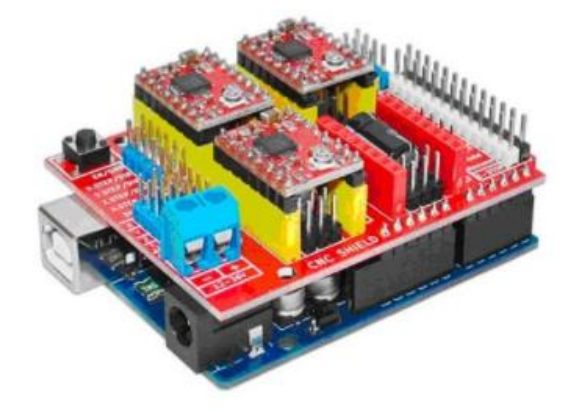

**Fuente:**https://www.google.com/url?sa=i&url=https%3A%2F%2Ftienda.bricogeek. com%2Fshields-arduino%2F837-arduino-CNC-shield-

v3.html&psig=AOvVaw292rWYfBBBxTfRVoQbRm6H&ust=1607617854718000&so urce=images&cd=vfe&ved=0CAMQjB1qFwoTCIDuwaqpwe0CFQAAAAAdAAAAAB AG

**Drivers A4988:** El A4988 es un controlador (drivers) que simplifican el manejo de motores paso a paso desde un autómata o procesador como Arduino.

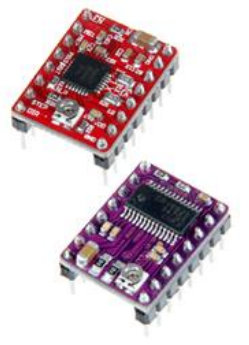

**Figura 33** Driver A4988 y DRV8825.

**Fuente:** [https://www.luisllamas.es/motores-paso-paso-arduino-driver-a4988-](https://www.luisllamas.es/motores-paso-paso-arduino-driver-a4988-drv8825/)

[drv8825/](https://www.luisllamas.es/motores-paso-paso-arduino-driver-a4988-drv8825/)

## **4.3.1.7. Software.**

**GRBL:** Es un analizador de código g de código abierto, integrado y de alto rendimiento y un controlador de fresado CNC escrito en C optimizado que se ejecutará en un Arduino directo.

# **Diagrama de bloques**

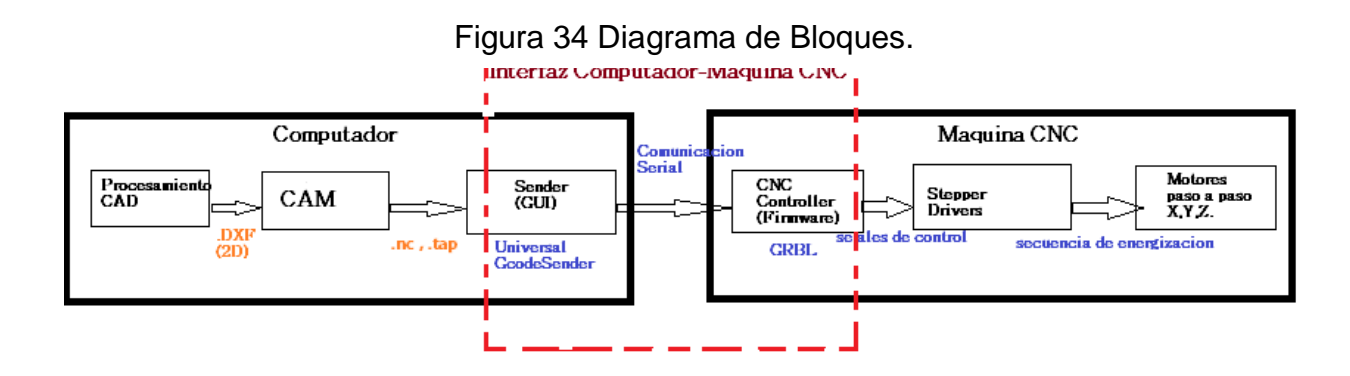

# **4.3.2. Modelo preliminar de la máquina.**

**Figura 35** Bosquejo con Detalle de la alternativa, (a) vista frontal, (b) vista superior, (c) vista lateral.

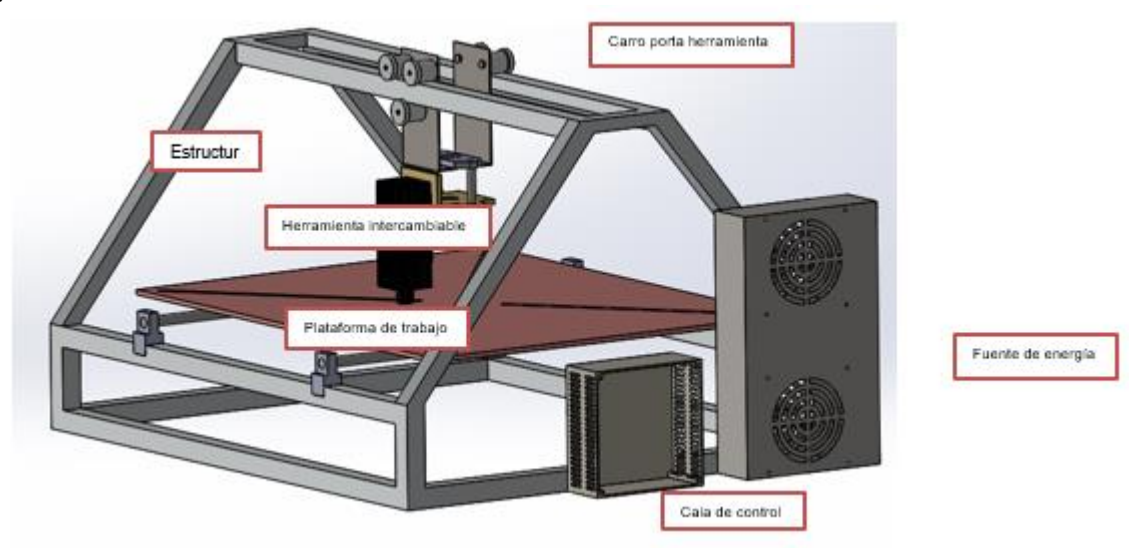

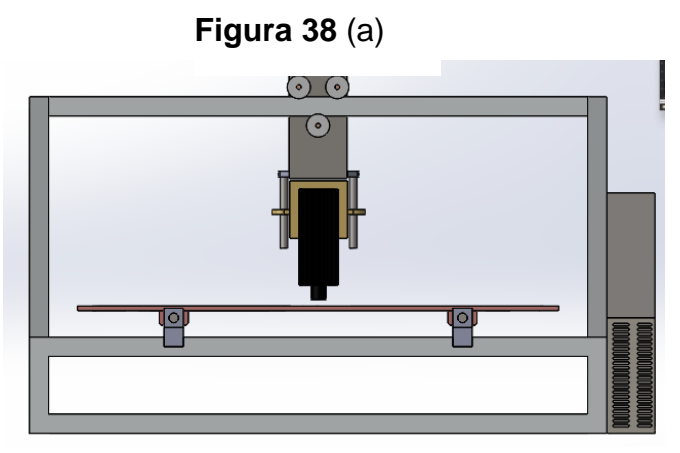

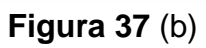

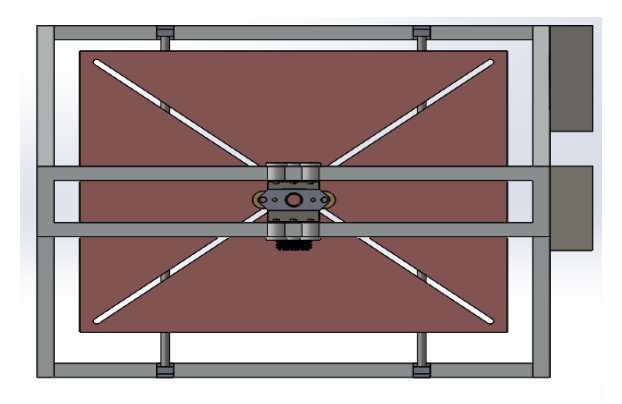

**Figura 36** (c)

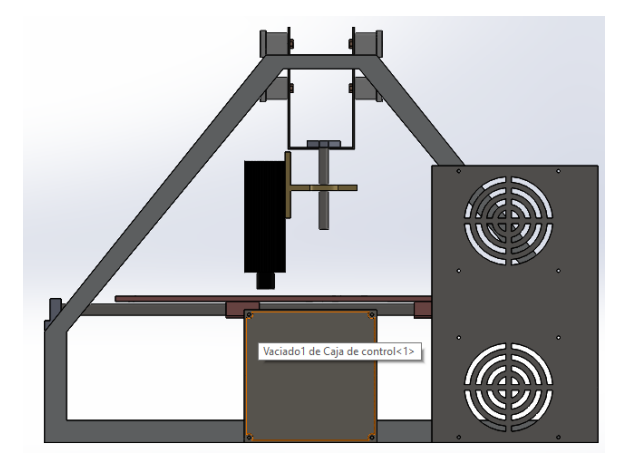

# **6. Diseño integral de maquina CNC.**

En esta fase del proyecto el diseño de la maquina se divide en dos, diseño conceptual y diseño en detalle.

# **6.1. Diseño conceptual.**

Después de haber seleccionado la mejor alternativa para la construcción de la máquina, se procede con un análisis conceptual de cada uno de los subsistemas para mejorarlos en el aspecto económico y adquisitivo, sin que se vea afectada su calidad y el correcto funcionamiento, en la figura 39 se puede observar el modelo a construir con sus dos configuraciones (CNC ruteadora y Laser CNC).

**FIGURA 39** Modelo de máquina con motor husillo y con diodo laser.

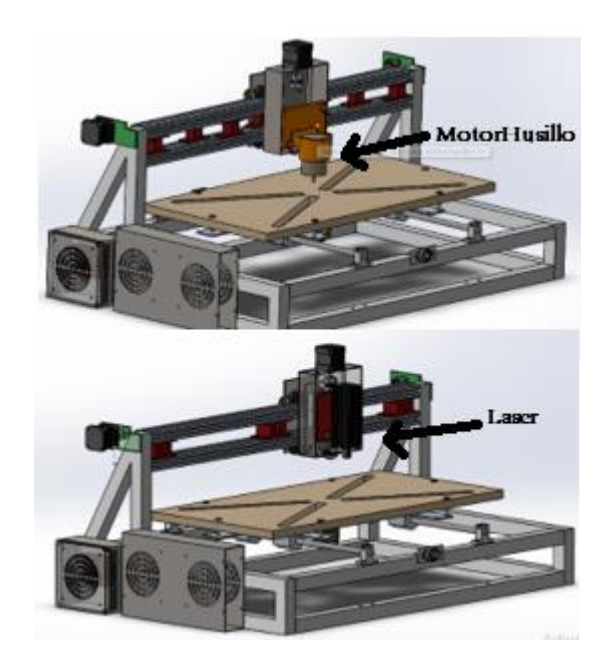

# **6.1.1. Estructura**

Para el bastidor de la maquina se propone una forma que se asemeja a un prisma triangular, de esta forma se tendrá una estructura más que estable lo que nos da como resultado una mayor precisión de trabajo.

**FIGURA 40** Estructura de la máquina.

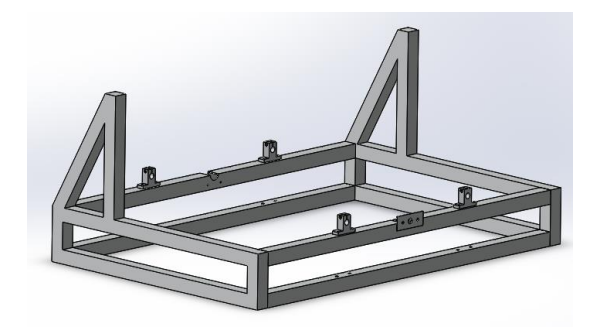

# **6.1.2. Materiales de la estructura**

Para la construcción del bastidor de la máquina, se optará por un perfil cuadrado 1 in\* 1 in calibre 16 de acero estructural; Esto aumenta la viabilidad del proyecto, ya que es más económico un perfil de acero que un perfil de aluminio anodizado y no afecta calidad estructural.

El perfil en acero estructural reducirá los costos de ensamblaje porque no se usarán juntas para nodos, estos nodos irán sujetos por soldadura MIG, el perfil en acero estructural nos reduce considerablemente el valor económico del bastidor, nos aumenta la estabilidad y la resistencia de la estructura de la máquina.

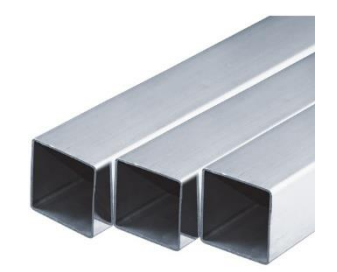

**FIGURA 41** Perfil de acero estructural 1 in.

**Fuente:** https://www.dipacmanta.com/tubo-cuadrado

### **FIGURA 42** Soldadura MIG.

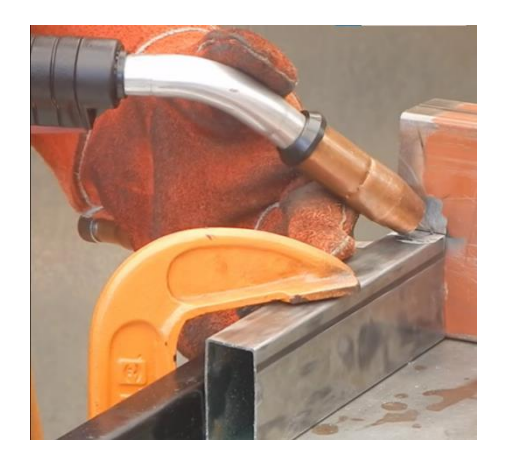

### **6.1.3. Sub sistema de transmisión de movimiento.**

Para la transmisión de movimiento de la máquina, se necesita un mecanismo que transforme un movimiento circular generado por un motor, en un movimiento lineal rectilíneo y que sea lo más preciso posible en el posicionamiento.

El mecanismo tuerca-tornillo, es ideal para generar un movimiento lineal rectilíneo y que no pierda posicionamiento al momento de transmitir fuerza de corte en el momento que la maquina este rutiando material.

**FIGURA 43** Tornillos husillo-Tuerca.

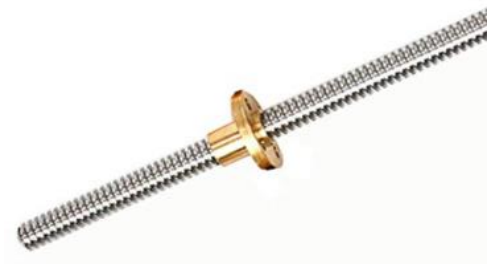

**Fuente:** Vistronica.

Este mecanismo de transmisión de movimiento será en empleado para todos los ejes de la máquina, y cada eje se moverá independientemente.

## **6.1.4. Sub sistema de traslación.**

El movimiento lineal rectilíneo de cada uno de los ejes (X, Y y Z) debe ser guiado en su respectiva dirección, para esto se emplearán varillas de sección trasversal circular como rieles, estos tendrán un solo grado de libertad que va generar un movimiento en la dirección axial de la varilla.

Los cuerpos (mesa de trabajo, porta herramienta) que se trasladan por las varillas de sección trasversal circular, lo harán por medio rodamientos lineales que van ensamblados en las varillas como se muestra en la [FIGURA 44.](#page-45-0)

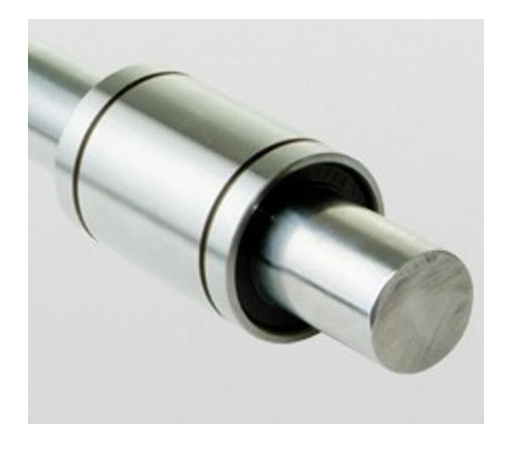

<span id="page-45-0"></span>**FIGURA 44** Varilla circular, con rodamiento lineal ensamblado.

Fuente: http://www.solucioneslineales.com/rodamientos-lineales/

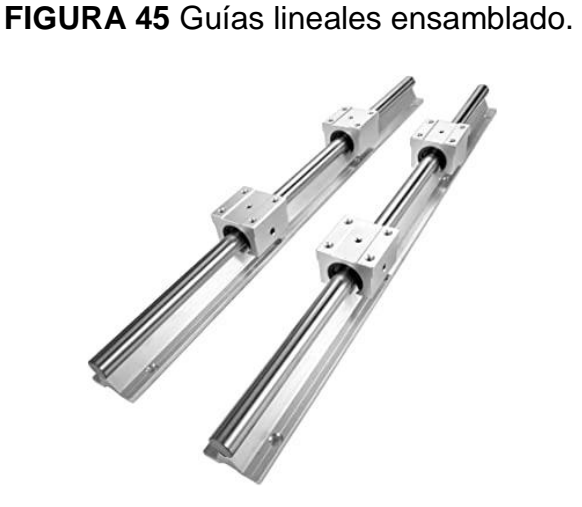

**Fuente:**https://www.amazon.es/Frantools-SBR16-400-rodamientosautomatizaci%C3%B3n-herramientas/dp/B0823LSJCJ

## **6.1.5. Herramienta de trabajo.**

Para que la máquina cumpla con uno de sus objetivos, de ser multipropósito se le implementara un sencillo mecanismo; El cual servirá para un cambio de herramienta rápido y sencillo.

### **6.1.6. Laser de diodo 15 W.**

Esta herramienta es la encargada de hacer gravados y cortes a materiales de menor espesor, esta herramienta solo trabajara con los materiales mencionados en los objetivos específicos del proyecto, cabe aclarar que no trabajara con materiales metálicos, reflectivos ni vidrios.

**FIGURA 46** Laser de diodo 15 W.

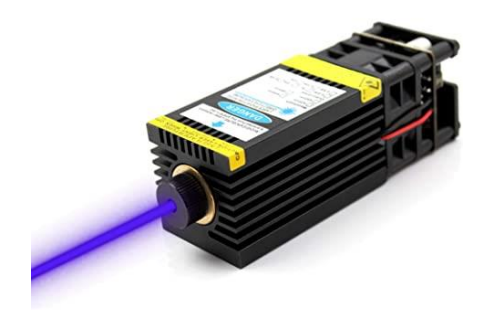

**Fuente:** <https://hubot.cl/product/laser-pwm-grabado-y-corte-0-5w-15w-12v-sku-436/>

## **6.1.7. Motor Husillo.**

Esta herramienta de trabajo será la encargada del ruteado y grabado de placas impresas PCB y del trabaja en materiales ya mencionados en los objetivos específicos, este cabezal motor husillo cuenta con una potencia de trabajo que esta alrededor de 500 W.

**FIGURA 47** Motor Husillo.

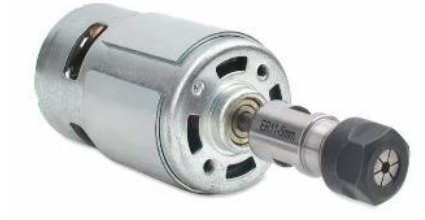

**Fuente:** [https://www.banggood.com/es/search/motor-CNC-husillo.html](https://www.banggood.com/es/search/motor-cnc-husillo.html)

## **6.1.8. Electrónica.**

Los elementos que se usaran en este sub sistema son los mismos mencionados en capítulo [4.3.1.5. Electrónica.](#page-38-0)

### **6.1.9. Software para CNC**

#### **GRBL.**

Es firmware para el control de máquinas CNC, cuando es implementado una tarjeta Arduino nos permite el control de desplazamiento en la máquina.

Este controlador está diseñado enviar el código g a la maquina CNC y se genere las operaciones programadas para la manufactura de la pieza.

#### **Universal Gcode Sender.**

Universal Gcode Sender es una aplicación basada en Java que permite a los usuarios enviar códigos G a dispositivos compatibles con CNC. Universal Gcode Sender es una aplicación web gratuita con una interfaz de usuario simple, un botón bien estructurado y funciones fáciles de usar con manual completo.<sup>1</sup>

#### **Laser GRBL**

 $\overline{a}$ 

Laser GRBL es uno de los mejores transmisores de Windows Gcode para grabador láser DIY. Laser GRBL puede cargar y transmitir la ruta de Gcode a Arduino, así como grabar imágenes, imágenes y logotipos con la herramienta de conversión interna. 2

Los programas de usados para este proyecto, son gratuitos y de código abierto. Los cuales se encuentran en la plataforma de desarrollo colaborativo de software GitHub en la cual se encuentra alojados proyectos utilizando el sistema de control de versiones Git, estos proyectos son almacenados públicamente.

<sup>&</sup>lt;sup>1</sup> GitHub. Universal Gcode Sender. Recuperado de https://winder.github.io/ugs\_website/

<sup>2</sup> GitHub. LaserGRBL es gratuito y de código abierto.

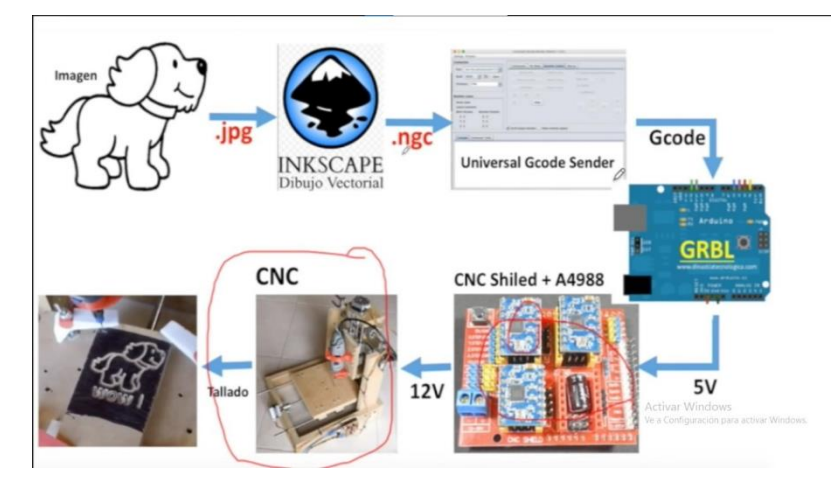

**FIGURA 48** Esquema del funcionamiento de los programas.

**Fuente:** El Profe García.

## **6.2. Diseño en detalle.**

Para iniciar esta fase del diseño partimos con un modelo inicial, con el cual se realizan cálculos para optimizar su funcionamiento. En esta fase del proyecto se realizarán los cálculos en base al funcionamiento cuando la maquina está trabajando como CNC ruteadora, ya que en este estado la maquina tiene una mayor exigencia, porque la herramienta está en contacto físico con el material y se genera fuerza de corte  $F_c$ .

**FIGURA 49** Modelo propuesto inicial.

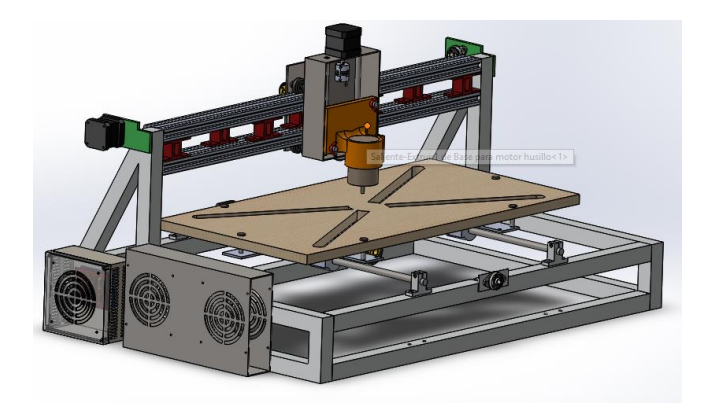

# **6.2.1. Diseño propuesto inicial por partes**

**FIGURA 50** Estructura del modelo inicial.

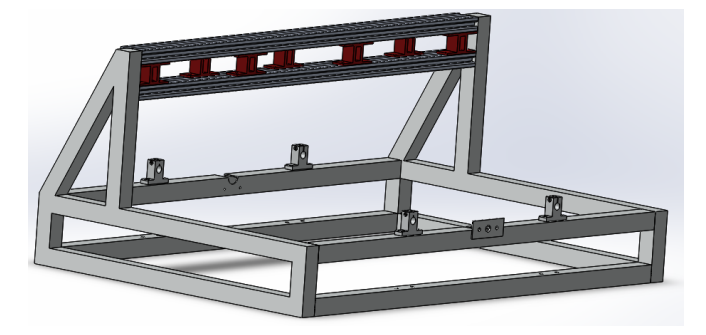

**FIGURA 51** Cama de trabajo y carro de desplazamiento Y.

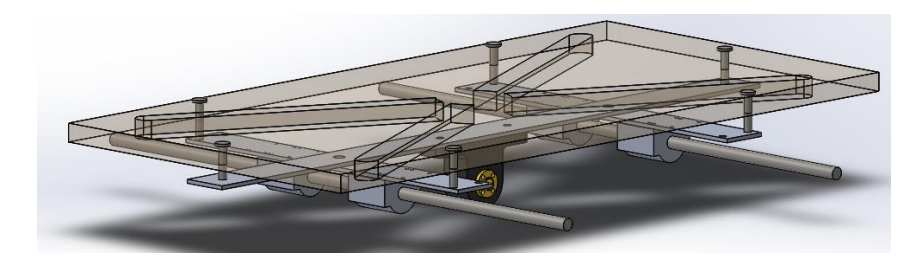

**FIGURA 52** Carro Z y Sistema de desplazamiento X.

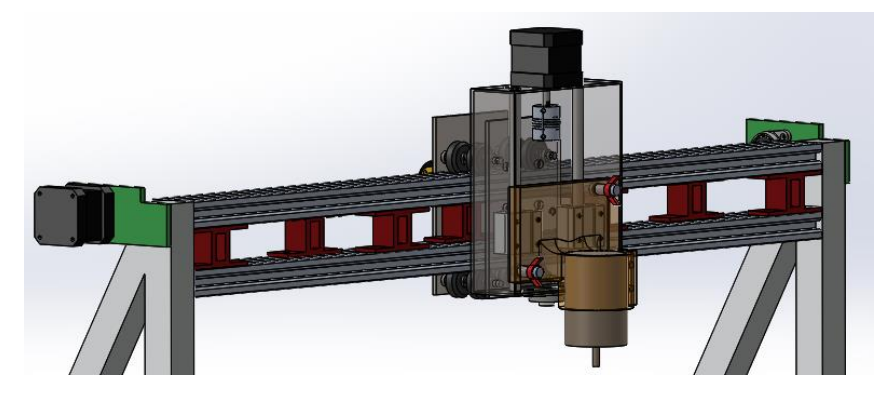

Ya teniendo un modelo propuesto se inicia con los calculo y simulaciones necesarias para saber si es una máquina que trabaja de manera eficiente.

## **6.2.2. Calculo de cargas.**

 Cargas generadas por peso para el eje Y: Suponiendo que se está trabajando con un bloque de madera de forma cubica de 600\*300\*50 milímetros y el sub ensamblaje del carro de desplazamiento Y Anexo C.

## **FIGURA 53** Bloque de madera 600\*300\*50 [mm]

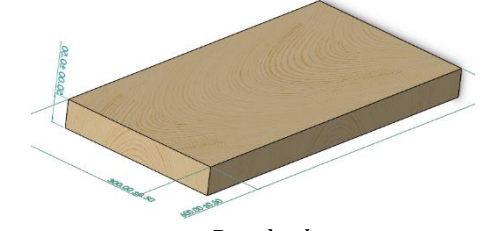

Resultados

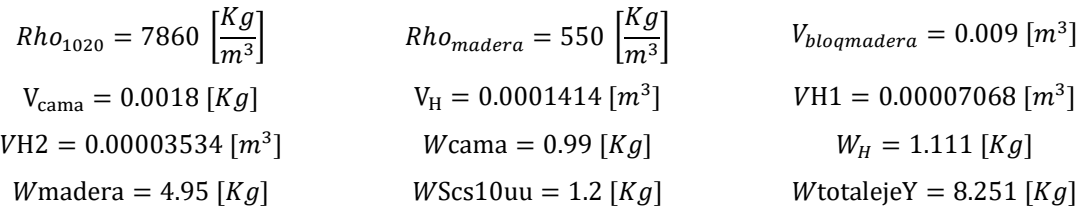

 Cargas generadas por peso para el eje X: La carga generada por peso en el eje X, es generada por los elementos que conforman el carro Z.

Resultados

$$
W_{partial1} = 0.00377 \text{ [m}^3\text{R}h_{01020} = 7860 \frac{Kg}{m^3}\text{R}h_{01020} = 7860 \frac{Kg}{m^3}\text{R}h_{0204} = 7980 \frac{W_{portaruedas}}{m^3} = 0.00001585 \text{ [m}^3\text{]}
$$
\n
$$
W_{partilas circular} = 0.17 \text{ [Kg]}
$$
\n
$$
W_{bastidorcarroz} = 0.6803 \text{ [Kg]}
$$
\n
$$
W_{motorhusillo} = 0.5 \text{ [Kg]}
$$
\n
$$
W_{bastidorcarroz} = 0.00008656 \text{ [m}^3\text{]}
$$
\n
$$
W_{totornilla} = 0.16 \text{ [Kg]}
$$
\n
$$
W_{rotonu J} = 0.16 \text{ [Kg]}
$$
\n
$$
W_{total 6252} = 0.112 \text{ [Kg]}
$$
\n
$$
W_{total 6252} = 0.112 \text{ [Kg]}
$$
\n
$$
W_{total 6252} = 0.112 \text{ [Kg]}
$$
\n
$$
W_{total 6252} = 2.112 \text{ [kg]}
$$

Las cargas que serán implementadas en el DCL para cada eje, son los pesos totales para cada caso; Wtotalejex ó Wtotalejey.

## **6.2.3. Calculo de fuerza de corte**

Para que sea necesario el desprendimiento de material es necesario que exista una fuerza de corte (Fc), esta fuerza se produce con el momento de resistencia al corte y es tangente al perímetro circular generando por la herramienta de corte.

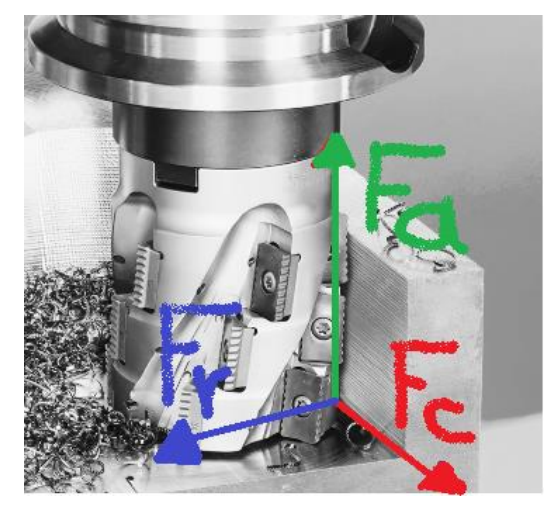

**FIGURA 54** Esquema de fuerza (corte, axial, radial).

La fuerza de corte es un parámetro de vital importancia para la herramienta, para evitar rupturas y deformaciones en ella. Por esta razón el cálculo de fuerza de corte va en función estos parámetros; avance, velocidad de corte, material a maquinar, dureza, tipo de herramienta, RPM del motor husillo.

Para el cálculo de la fuerza de corte es necesario los parámetros mencionados, con estos parámetros se puede hacer uso de múltiples herramientas digitales que arroja como resultado datos necesarios para predecir el correcto funcionamiento de la máquina.

Unos de los softwares para el cálculo de la fuerza de corte es FSWizard, este software es una calculadora de código abierto que brinda toda la información necesaria para un proceso de maquinado.

CNC fresado y torneado velocidad y la calculadora de alimentación (Asistente).

Absolutamente la mejor velocidad maquinista CNC y aplicación de alimentación alrededor.

Calcular velocidades y avances, simplemente por la elección de su trabajo y el material de la herramienta. No es necesario saber los números.

FSWizard utilizará automáticamente la velocidad de corte recomendada y chipload para el mecanizado con una variedad de indexado y sólidas fresas, taladros, grifos, etc.<sup>3</sup>

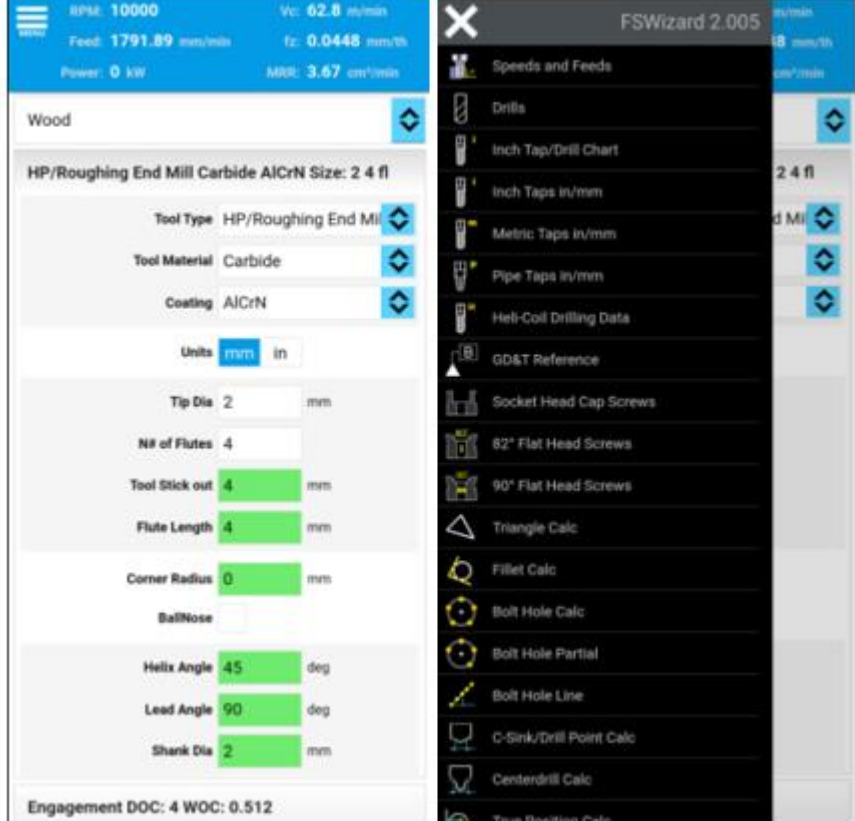

# **FIGURA 55** Interface de FSWizard.

Fuente: FSwizard

l

<sup>3</sup> Recuperado: https://fswizard.com/

Después de comprender la interface de la aplicación FSWizard, se procede calcular los parámetros de operación necesarios, para este proyecto se calculará parámetros para diez brocas fresa que hace parte de un kit que está a disposición de los autores del proyecto Tabla 3 [Fuerza de corte para kit de fresas,](#page-54-0) en conjunto de un motor husillo de 500 W de potencia con una velocidad de 12000 RPM controlable por medio de señal PWM o manualmente por una perilla.

La simulación será con madera, ya que es el material más difícil de maquinar dentro de los materiales mencionados en los objetivos del proyecto, como se menciona anteriormente se simularán diez brocas fresa de (0.8/1.0/1.2/1.4/1.6/1.8/2.0/2.4/2.6/3.17mm), las cuales son de carburo tungsteno con revestimiento de titanio para fresado, ideales en aplicaciones de la fresa de tallado: PCB, CNC, moldes, fibra de plástico, fibra de carbono, madera dura, placas de circuito impreso.

Para esta simulación hay que tener en cuenta la velocidad de trabajo mencionada en uno de los objetivos específicos del proyecto (70 mm/s).

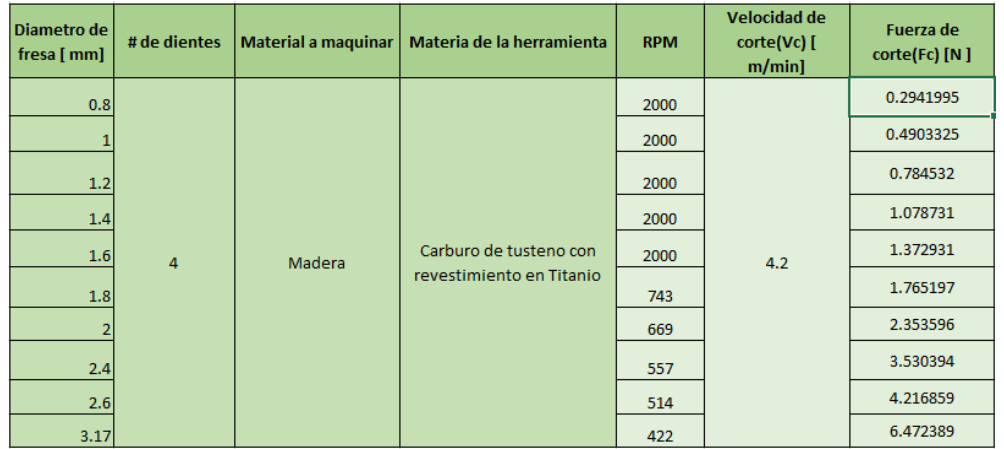

#### <span id="page-54-0"></span>**Tabla 3** Fuerza de corte para kit de fresas

La fuerza de corte (Fc) que se usara para futuros cálculos es  $F_c=6.4724$  [N], evidentemente esta fuerza varia con el tipo de herramienta de corte que se emplea.

#### **6.2.4. Calculo de Torque para motores de los ejes X, Y.**

Para calcular el torque que necesitan tener los motores paso a paso para el eje "X" y el eje "Y" se usa la fuerza de corte más alta.

Ya que la transformación de movimiento circular a movimiento lineal se hará por tornillo, se aplicará la ecuación de Shigley<sup>4</sup> Anexo C, para un tornillo de rosca Acmé 8mm Tr8x8 4 entradas con su tuerca.

Los motores que está a disposición del proyecto (KH42JM2) Anexo F, cuentan con un torque nominal de T=36.8 oz-in (0.2598651 N-m), el torque que necesita la maquina es de Tmotor=0.02508 N-m (3.5516272783 oz-in). Con este motor es suficiente para que la maquina cumpla con el trabajo (para el X y el eje Y) que promete en los objetivos de proyecto.

#### **6.2.5. DCL en el eje X**

 $\overline{a}$ 

Con el fin verificar si el perfil preseleccionado se flecta, se procede a identicar las cargas presentes en el eje X, las carga que estan frecuentemente en el perfil, son las generadas por el peso de los elementos maquinas existentes en carro zeta (ilustracion 59). En las cargas por fuerza de corte solo se considera la horizantal, la carga vertical no se considera, ya que el corte vertical que hace la herramienta en muy minimo (e=0.2 mm).

<sup>4</sup> Richard G, Budynas y J. Keith Nisbett. DISEÑO EN INGENIERIA MECANICA Shingley: editorial Mc Grae Hill, p.397.

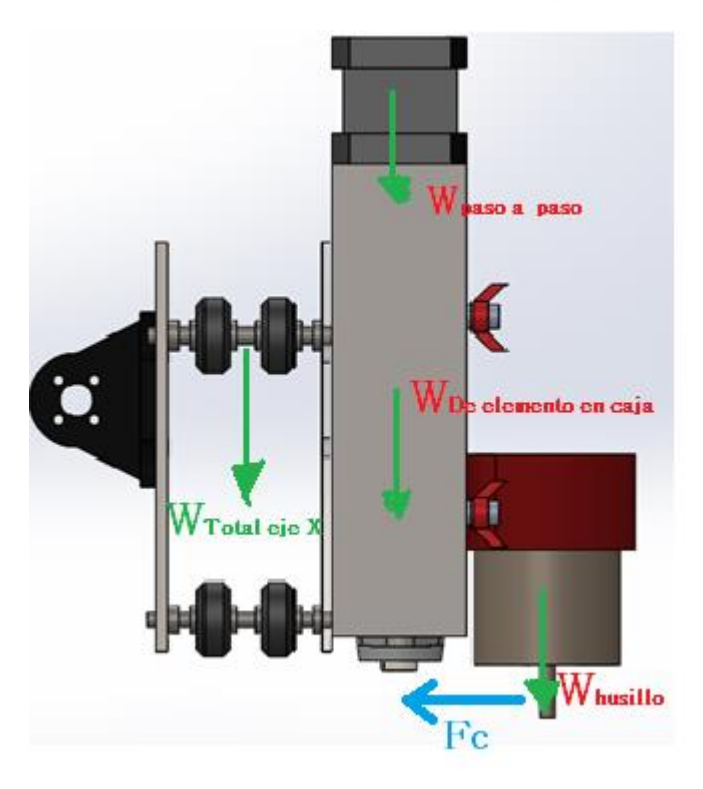

<span id="page-56-0"></span>**FIGURA 56** Esquema para el cálculo de cargas en el eje X.

Las cargas involucradas con la flexión del perfil preseleccionado, son W<sub>totaleje</sub>x=2.112 [Kg] en plano vertical y  $F_c$ =6.4724 [N] en el plano horizontal.

Esta información se puede introducir en multiplex software de simulación, para verificar que tanto se flecta el perfil preseleccionado.

Esta simulación se ejecutará en Solidworks simulation FIGURA 56 [Esquema para](#page-56-0)  [el cálculo de cargas en el eje X.](#page-56-0) para verificar que tanto se flecta el perfil con la carga generada por peso. La carga W<sub>totaleje</sub>x=2.112 [Kg] se divide en dos puntos de apoyo con una distancia de 60 [mm], esto se debe a la separación que hay entre las ruedas del carro zeta.

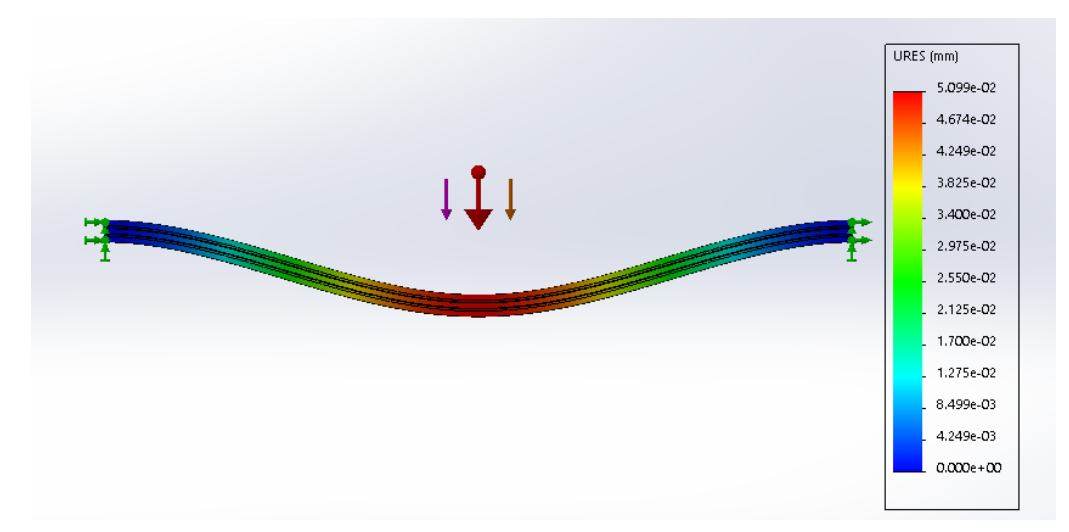

**FIGURA 57** Flexión máxima en perfil del eje X.

Se observa en la simulación que, para esta configuración de sección trasversal 2040 y este material, cuando se encuentra bajo las cargas mencionadas su máxima flexión anexo B es de 5.099e<sup>-2</sup> mm. Este pequeño desplazamiento en el eje vertical es depreciable cuando lo comparamos con la resolución de la máquina, para darle un margen de redundancia a la capacidad del eje X de la máquina, se implementará un perfil 4040 (que está disposición del de los autores del proyecto) que tiene el doble de capacidad de carga.

#### **6.2.6. DCL en el eje Y.**

Con el fin verificar si el perfil preseleccionado se flecta, se procede a identicar las cargas presentes en el eje Y, las carga que estan frecuentemente en el perfil, son las generadas por el peso de los elementos maquinas existentes en carro Y **FIGURA 59** [Esquema para el cálculo de cargas en el eje Y.](#page-58-0) En las cargas por fuerza de corte solo se considera la horizantal, la carga vertical no se considera, ya que el corte vertical que hace la herramienta en muy minimo (e=0.2 mm).

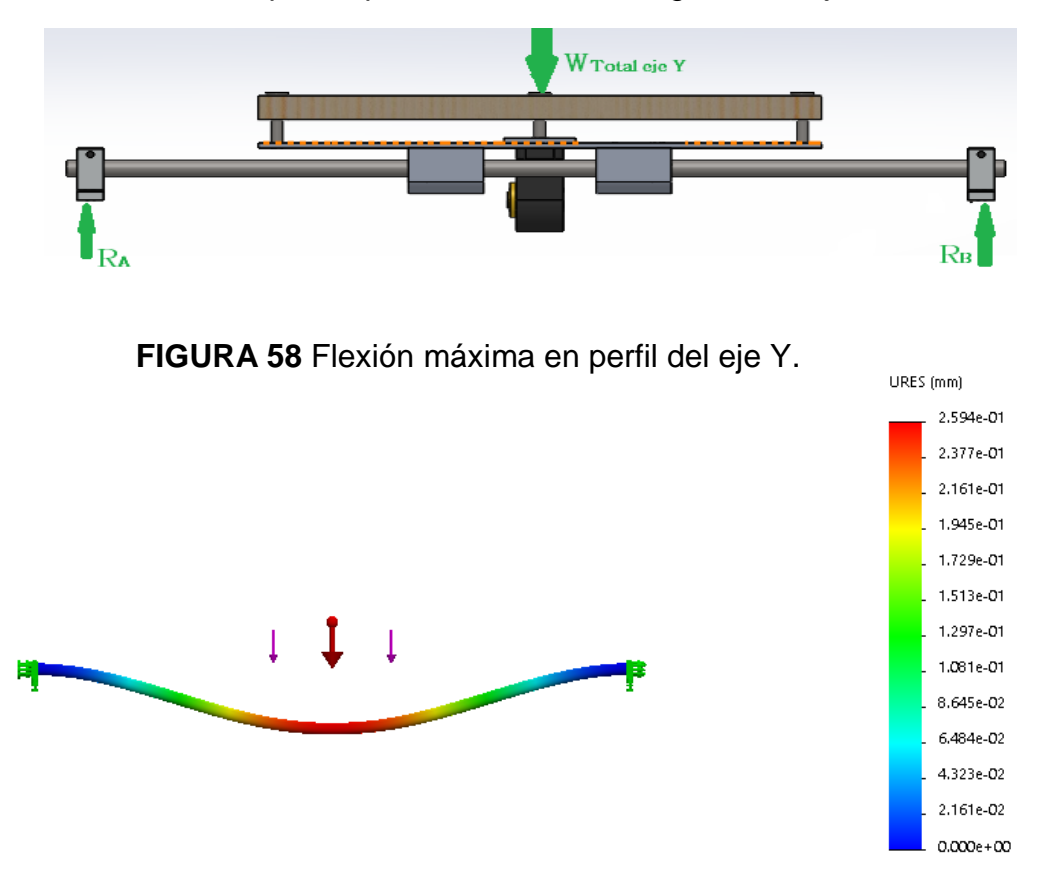

<span id="page-58-0"></span>**FIGURA 59** Esquema para el cálculo de cargas en el eje Y.

La carga  $W_{\text{Total eight}} = 8.2$  Kg es la responsable de que se genere una flexión en las líneas guías del eje Y, la flexión se observará en una simulación realizada en Solidworks simulación, la cual servirá para verificar si el perfil seleccionado es el adecuado para el trabajo requerido anexo B.

Con los resultados arrojados por simulación se evidencia la flexión máxima anexo B que tendría el eje X al momento de trabajar, está simulación se hace cuando la maquina cuando se sobre pasa su máxima capacidad de trabajo, para darle un margen de redundancia al proyecto.

La deformación máxima del es de 0.25 mm aproximadamente, esta distancia está cerca de la resolución de trabajo de la máquina, en el diseño conceptual se seleccionó para el eje Y una varilla de acero de 10 mm y teniendo en cuento los resultados arrojados por la simulación se seleccionará una varilla de acero de 12 mm

## **6.2.7. Resultados obtenidos**

Teniendo en cuenta los objetivos en misionados en sección, [3.2. OBJETIVOS](#page-17-0)  [ESPECÍFICOS](#page-17-0) del proyecto, para diseñar y construir una máquina de sea asequible para un estudiante se debe lleva los costos de construcción al mínimo si comprometer su funcionalidad, por esta razón algunos elementos de máquinas se debe seleccionar y no construir, estos proveedores debe ser nacionales para no tener sobre costos por factores externos de Colombia.

## **6.2.8. Resultados para el eje X**

Para el eje X inicialmente se selección un perfil en aluminio 2040, los resultados arrojaron que cumple con los requerimientos exigidos, pero para darle un margen de redundancia al maquina se le agrego un segundo perfil en una configuración como se muestra en la figura 60.

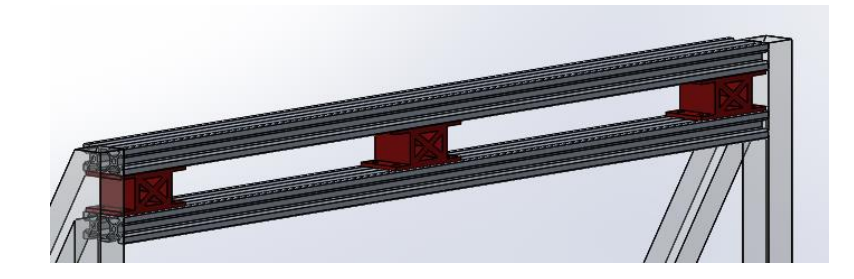

**FIGURA 60** Configuración de perfile para el eje X.

### **6.2.9. Resultados para el eje Y**

Para eje Y, el diámetro seleccionado inicialmente era de 10 mm, con los resultados obtenidos en la simulación se decidió incrementar el diámetro a 12 mm ya que la deformación se acercaba a la resolución de trabajo de la máquina, su configuración geométrica no cambio mucho.

## **FIGURA 61** Configuración eje Y.

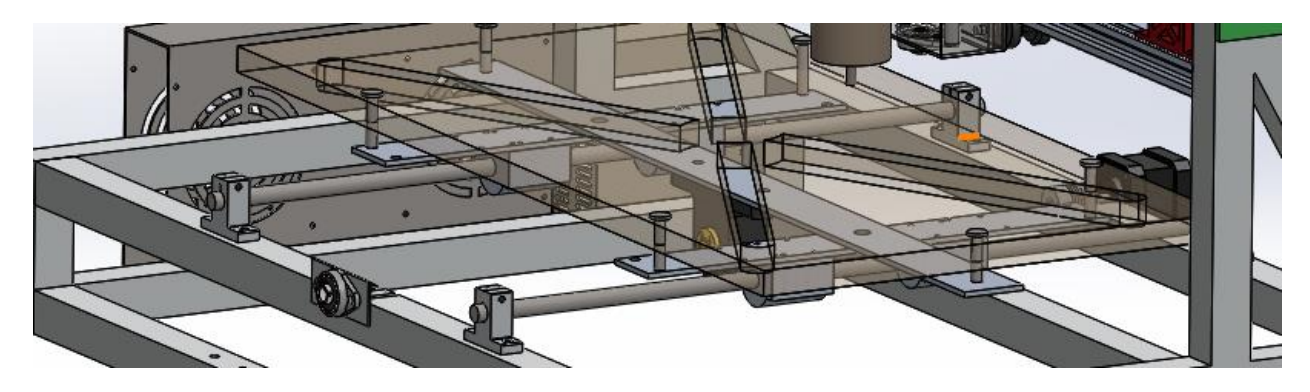

### **6.3.0. Resultados para el sistema de transmisión de movimiento**

Calculando con las cargas, la fuerza requerida para el funcionamiento de la máquina se comprobó si el tornillo que se preselecciono en el diseño conceptual es el indicado para la máquina y en paralelo se seleccionó el motor paso a paso requerido, para selección del motor, los resultados obtenidos fueron buenos, ya que las características del motor seleccionado coinciden con los motores paso a paso nema 17 que salen mantenimiento y desmantelado de máquina cuenta monedas de los bancos, esto es un punto positivo porque hay una gran variedad en el mercado de segunda mando lo que ayuda a bajar costos en la construcción de la máquina.

### **6.3.1. Componentes electrónicos de la máquina.**

Los componentes eléctricos y electrónicos usados en la máquina son los ya mencionados en la sección [4.3.1.5. Electrónica.](#page-38-0) existen mejores opciones en el mercado, pero para el alcance de los objetivos educativos del proyecto, el kit de control CNC que ofrece Arduino es más que suficiente.

#### **6.3.2. Software**

### **Controlador GRBL**

Es un analizador inteligente de Gcode, y controlador de máquinas CNC, este software es de código abierto y está diseñado para ser usado con Arduino, este software se puede encontrar en la plataforma GitHub, GitHub es una plataforma donde alojan y una infinidad programas de código abierto, en muchas ocasiones de desarrolladores anónimos.

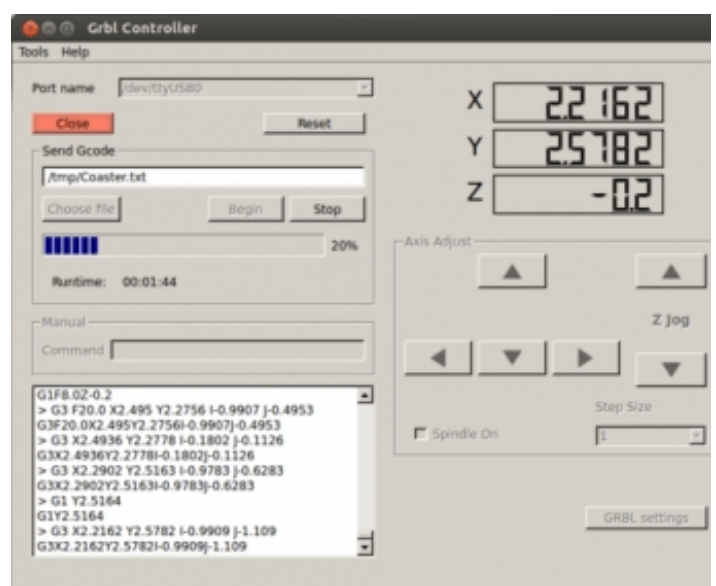

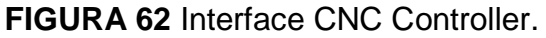

Universal Gcode Sender

Es un programa con una mejor interface que la que ofrece GRBL, es más cómodo procesar un Gcode en Universal Gcode Sender por la alta gama de opciones de configuración que ofrece este programa.

Universal Gcode Sender es una aplicación basada en Java que permite a los usuarios enviar códigos G a dispositivos compatibles con CNC. Universal Gcode Sender es una aplicación web gratuita con una interfaz de usuario simple, un botón bien estructurado y funciones fáciles de usar con manual completo<sup>5</sup>.

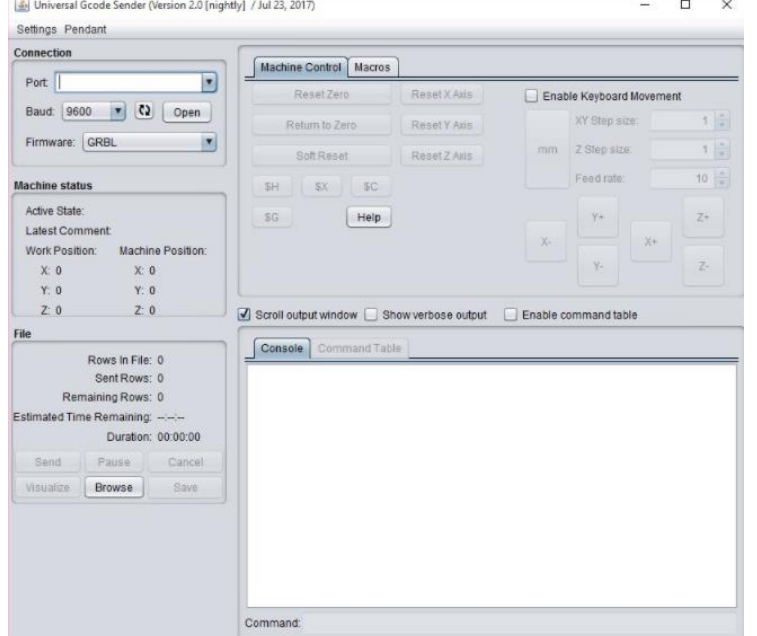

#### **FIGURA 63** Universal Gcode Sender.

Este programa da una opción muy buena que no ofrece el Gcode directamente, el control de la herramienta de trabajo, ya sea los RPM del motor husillo o la intensidad del láser CNC, esto es de gran importancia para el correcto uso de las fresas y la calidad de trabajo.

#### **6.4. Construcción de la máquina.**

 $\overline{a}$ 

La construcción de la maquina inicio en el bastidor, desde el inicio en el diseño se contempló el factor económico, tipo de materiales y la disponibilidad de esto en el país.

<sup>5</sup> Winder, W. (23/072017). Descargar Software Universal Gcode Sender 2.0.8. Finestsoft: Software de herramientas para desarrolladores. https://finestsoft.com/es/793/universal-gcode-sender

El uso de perfiles en aluminio extruidos fue una opción que tuvo en cuento al inicio del proyecto, pero sus escases en el mercado y su alto costo fueron razones para descarta esta idea.

Como alternativa para la construcción de bastidor se decidió usar tubo cuadrado de una pulgada por una pulgada, alternativa con resultados muy favorables en lo económico, esta alternativa el diez veces más económica.

El diseño del bastidor de la máquina tiene como propósito ser eficiente en la construcción, es decir la longitud total de material usado es de 5,95 m. en el mercado los tubos vienen con una longitud de 6 m los 0.05 m restantes se pierden en el corte los elementos del bastidor.

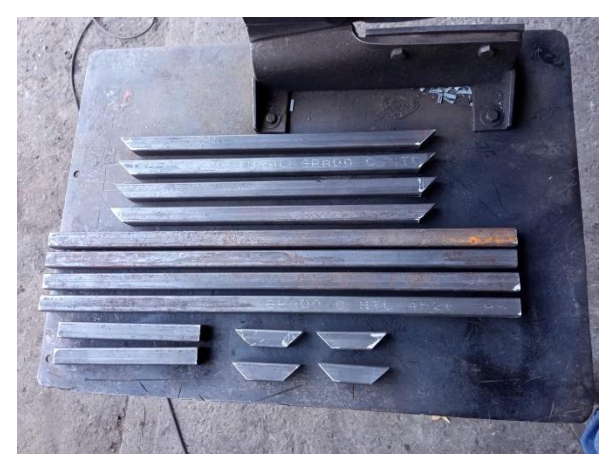

**FIGURA 64** Corte de elementos para el bastidor.

La unión de los elementos del bastidor se hiso por soldaduras por puntos, el ensamblaje del bastidor se ejecutó siguiendo como guía los planos de la maquina anexo C.

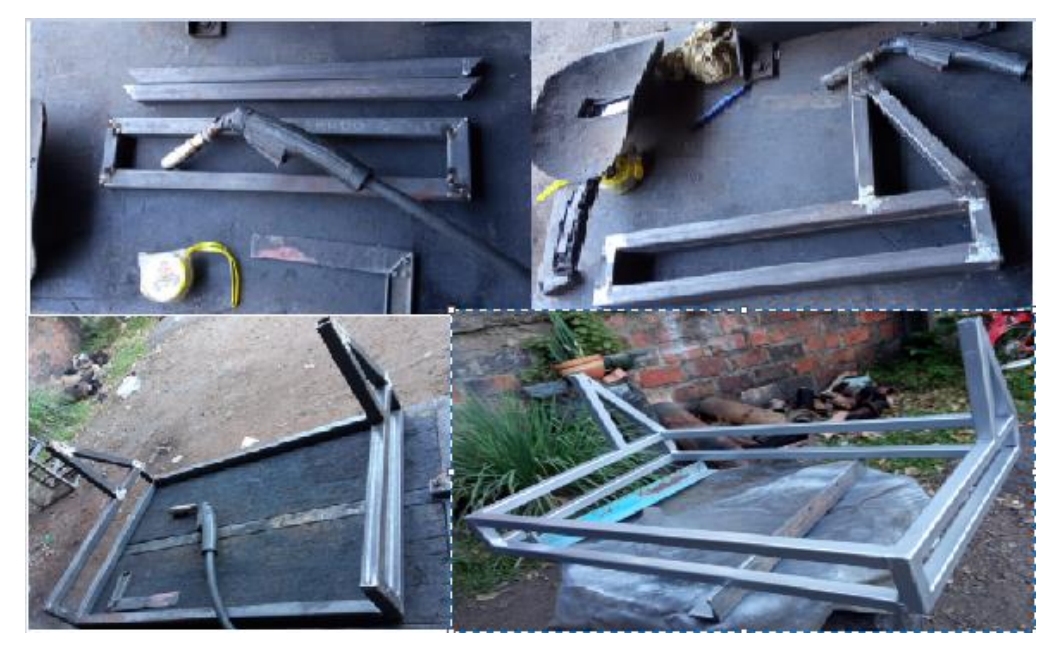

**FIGURA 65** Ensamblaje del bastidor.

Para el montaje del eje X, se diseñaron separadores, para no tener problemas de alineación al momento de ensamblarlo en el bastidor, estos separadores van sujetos a los perfiles seleccionados para tenerlos en su lugar al momento de unirlo al bastidor.

**FIGURA 66** Separación de perfiles 2040.

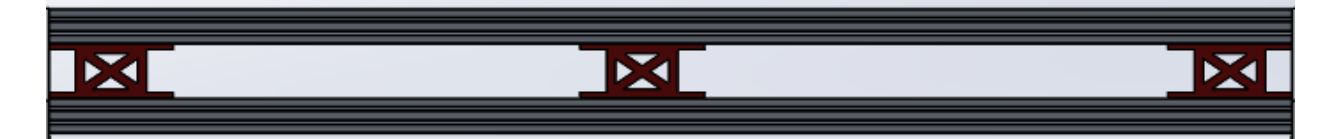

**FIGURA 67** Perfiles 2040 eje X.

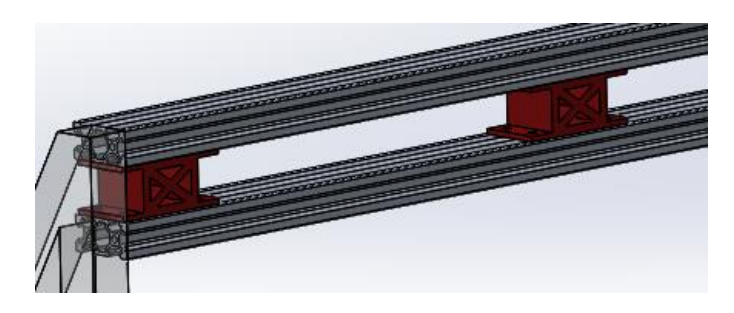

**FIGURA 68** Separador de perfiles 2040.

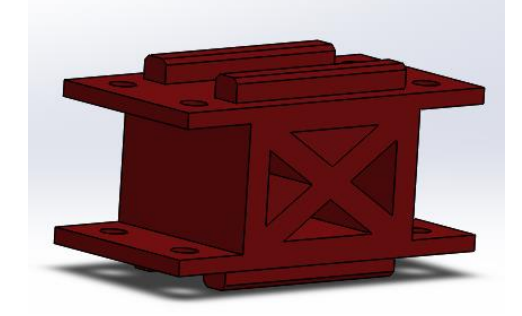

La función que cumple este separador tiene como propósito el mantener unidos los perfiles a la hora del ensamblaje y en el funcionamiento, para minimizar la deflexión que se genera cuando se sobre carga la maquina dando un grado de redundancia. La unión del perfil a la estructura no es posible por soldadura, ya que son de materiales distintos (aluminio-acero), se unieron por con tuercas y tornillos a pequeños soportes soldados a la estructura.

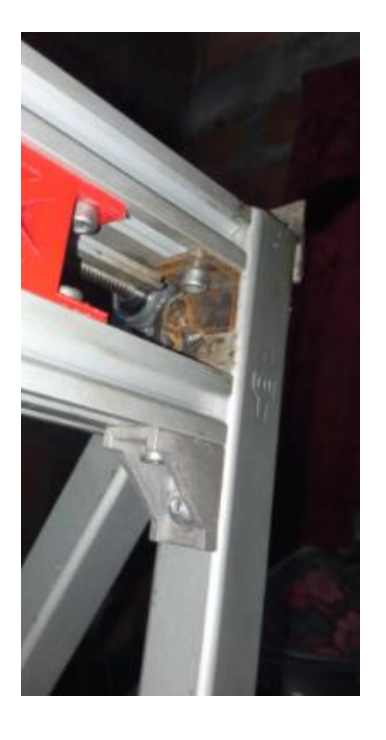

#### **FIGURA 69** Unión de eje X.

Para el montaje del eje X, se inició por la estructura del eje Y, como nombra en los planos (la H) [FIGURA 70](#page-66-0) La H., la construcción inicia con el corte de dos platinas de una pulgada y media de ancho por 3/16 pulgadas de espesor como se observa en los planos (la H).

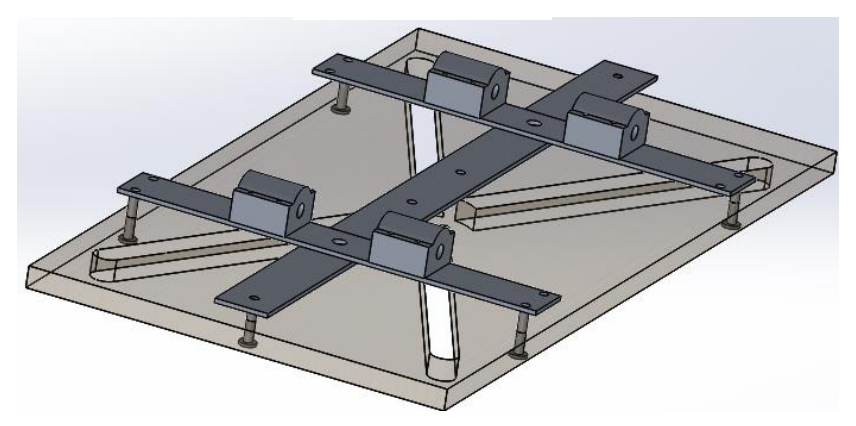

<span id="page-66-0"></span>**FIGURA 70** La H.

Se recomienda iniciar el ensamblaje del eje Y por la H, para una correcta alineación de las guías y no generar cargas extras en el funcionamiento de la máquina, esto puede generar recalentamientos en los motores paso a paso o que se queme la tarjeta controladora.

Las guías se unieron a la maquina con soportes para varillas de 12 mm atornillados al bastidor de la máquina, como se muestra FIGURA 71 [Eje Y ensamblado.](#page-67-0)

<span id="page-67-0"></span>**FIGURA 71** Eje Y ensamblado.

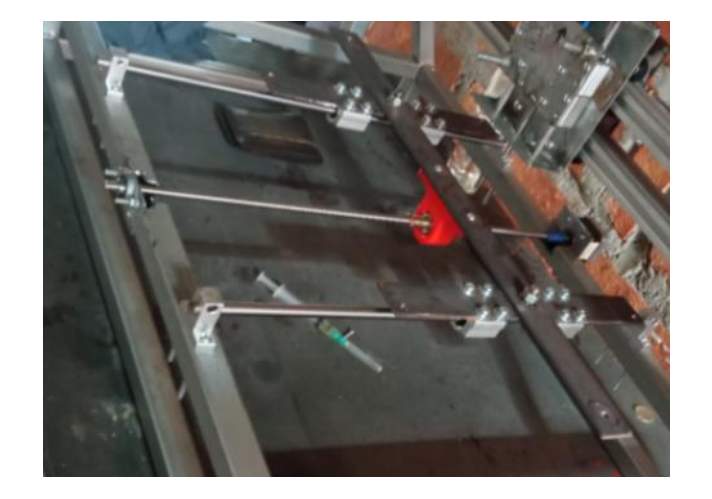

Para la construcción de eje Z, se fabricaron guías en impresión 3d para mantener la distancia de los ejes como se muestra en la FIGURA 72 [Construcción de eje Z.,](#page-67-1) esto permite tener una correcta alineación lo da como resultado un movimiento más suave si generar cargas extras en el motor paso a paso.

<span id="page-67-1"></span>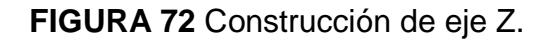

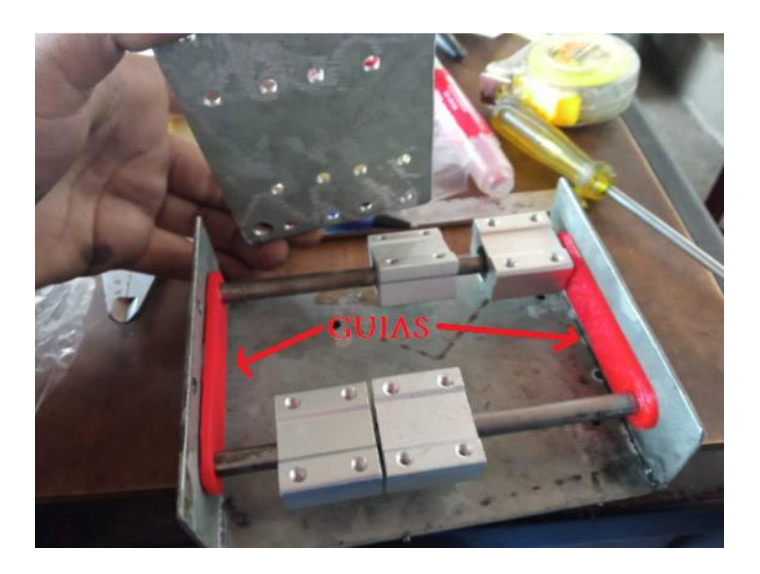

La alineación de los ejes puede llegar a ser una de las actividades más complicadas si no se respetan las dimensiones mencionadas en los planos de la máquina, esta actividad mal echa puede generar mal un funcionamiento, como recalentamiento de motores paso a paso, desgaste prematuro de los rodamientos lineales, perdida de pasos, falta de precisión en el trabajo.

El ensamblaje de la maquina puede estar sujeto a la disponibilidad de materiales de los autores del proyecto, sin afectar la integridad de la máquina. En la construcción de esta máquina no hubo cambios relevantes que se salieran del propósito del proyecto.

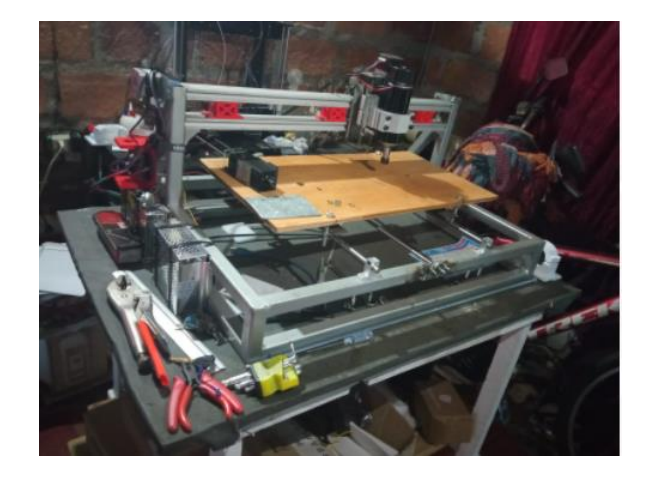

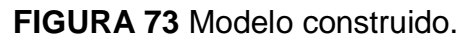

Los cambios respecto al diseño principal mostrado en los planos, son pocos como se puede ver en la figura, como por ejemplo la caja donde se encuentra la tarjeta controladora o la cama de trabajo sin las ranuras, estos se realizaron para reducir los costos de construcción.

# **6.4.1. Configuración de electrónica**

Como ya fue mencionado en [4.3.1.5. Electrónica.](#page-38-0) la maquina será controla con una tarjeta Arduino uno junto con una placa CNC Shield, Anexo F.

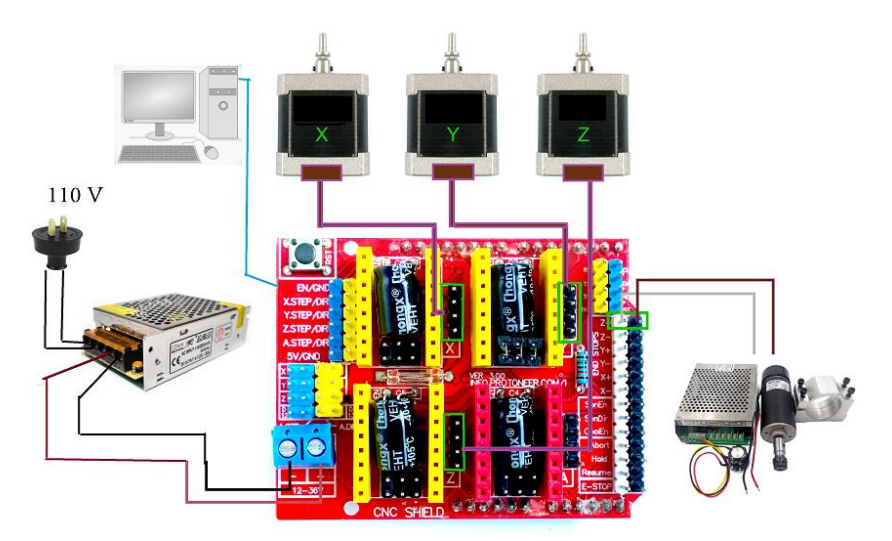

**FIGURA 74** Esquema de conexionado.

La conexión de esta tarjeta es sencilla como se muestra en la figura, la tarjeta funciona con drivers Anexo F, los cuales son los encargados de controlar el voltaje que se le suministra a los motores paso a paso.

# **FIGURA 75** Driver A4988

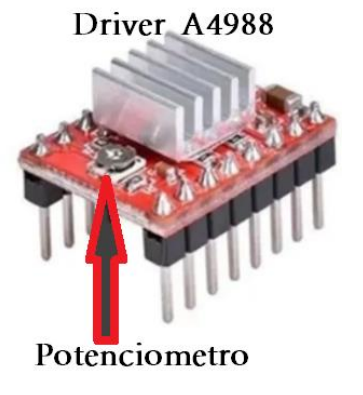

Este voltaje de referencia se calibra girando el potenciómetro con destornillador, a su vez se mide el voltaje calibrado con un multímetro, el contacto positivo en el destornillador y en negativa en la entrada negativa de la tarjeta como se muestra en la **FIGURA 76** [Calibración y medición de Vref.](#page-70-0)

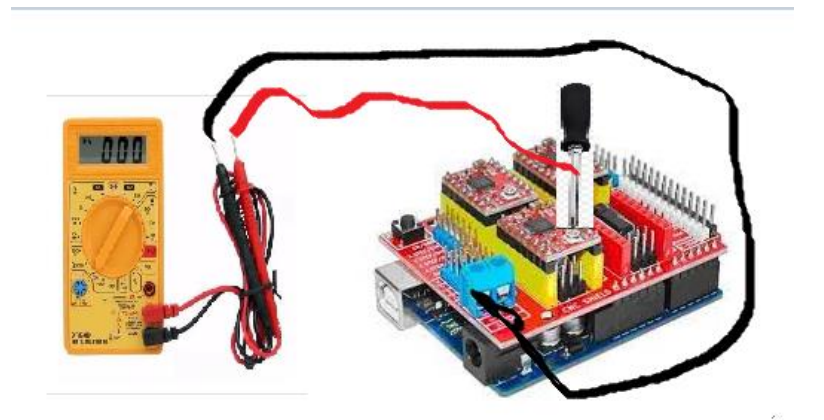

<span id="page-70-0"></span>**FIGURA 76** Calibración y medición de Vref.

El voltaje de referencia se calcula de acuerdo a la corriente con que trabaja en motor paso a paso y la resistencia que tiene el driver, con una sencilla ecuación.

$$
V_{ref} = I_{\text{max}} * (8 * R)
$$

Los motores a disposición del proyecto trabajan con una corriente de 1.2 amperios, y los drivers son los A4988 con una resistencia R100, eso equivale a 0.1Ω, calculando el voltaje de referencia se tiene como resultado Vref= 0.96 [V], este valor será el medido en la calibración de los drivers con el cual trabajaran los motores.

# **6.2.10. Configuración del software**

Para la configuración de la placa de control, se necesitan dos programas y el código de GRBL previamente descargado de la plataforma GitHub.

El paso inicial es agregar el código de GRBL a la biblioteca de Arduino de la siguiente manera; Programa-Incluir librería-Añadir biblioteca ZIP, como se muestra en la **[FIGURA 77](#page-71-0)** GRBL.

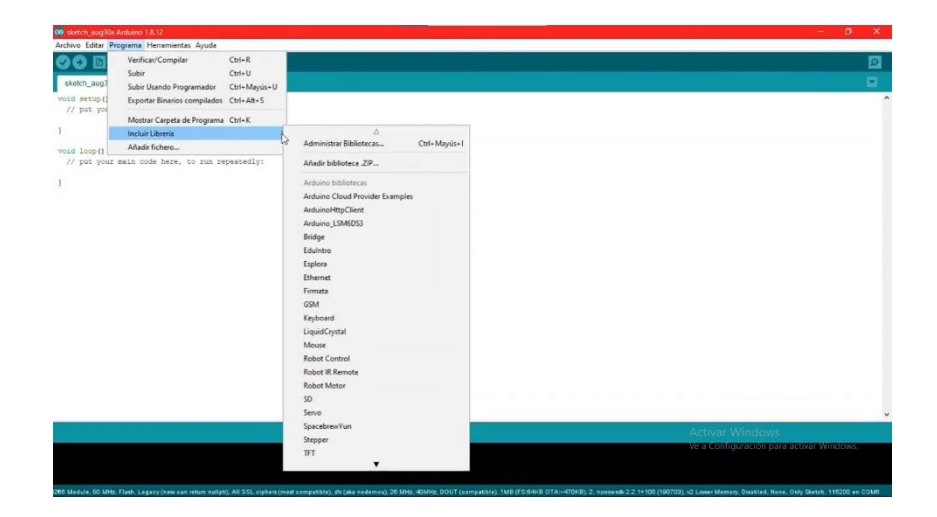

<span id="page-71-0"></span>**FIGURA 77** GRBL paso 1.

Luego se dirige a; Archivo-Ejemplos-GRBL-Cargar, como se muestra en la figura.

# **FIGURA 78** GRBL paso 2.

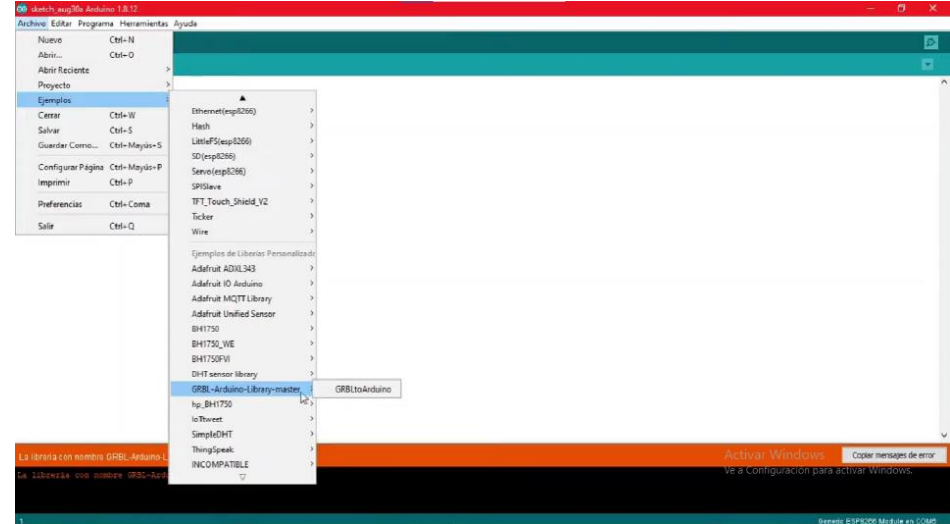
Luego de eso ya se tiene cargado el código GRBL en la placa Arduino, es posible configurar los parámetros desde el programa Arduino, pero para mayor comodidad y facilidad, es recomendable hacerlo desde el programa Gcode Sender.

Después de abrir el programa Gcode Sender, se selecciona el puerto donde se encuentra conectado el Arduino y se pone en 9600 BAUD, al darle abrir automáticamente le muestra todos los parámetros de la máquina, se modifican de acuerdo a las dimensiones y velocidades que se desee la maquina como se muestra en la figura.

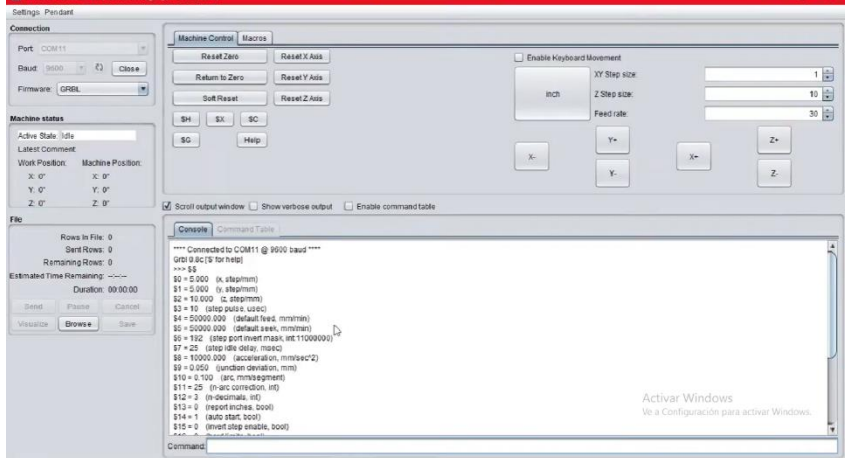

**FIGURA 79** Gcode Sender

#### Parámetros de la maquina

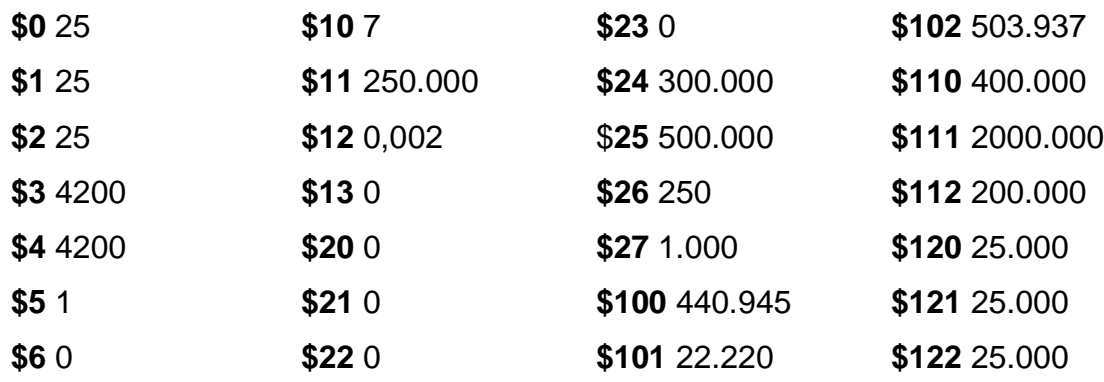

Los parámetros de importancia para cumplir con uno de los objetivos del proyecto son \$3 y \$4, los cuales configuran las velocidades (70 mm/s=4200mm/min) de operación de los ejes X y Y, los parámetros anteriores (\$0, \$1 y \$2) son para configurar los pasos de los motores paso a paso, los motores a disposición de los autores del proyecto son de d 200 pasos por milímetro, eso significa que si una varilla roscada con un paso l=1 mm acoplada al motor necesita 200 pasos para avanzar x=1 mm. Las varillas implementadas en el proyecto son de un l=8 mm, un motor paso a paso necesita 25 pasos para avanza x=1 mm. Cabe aclarar que cuando los motores dan 200 pasos el eje rota 360 grados.

### **6.5. Resultados del funcionamiento.**

En esta etapa del proyecto se ponen en marcha en la maquina con logo UIS, para **Figura 80** Medidas del trabajo obtenido.

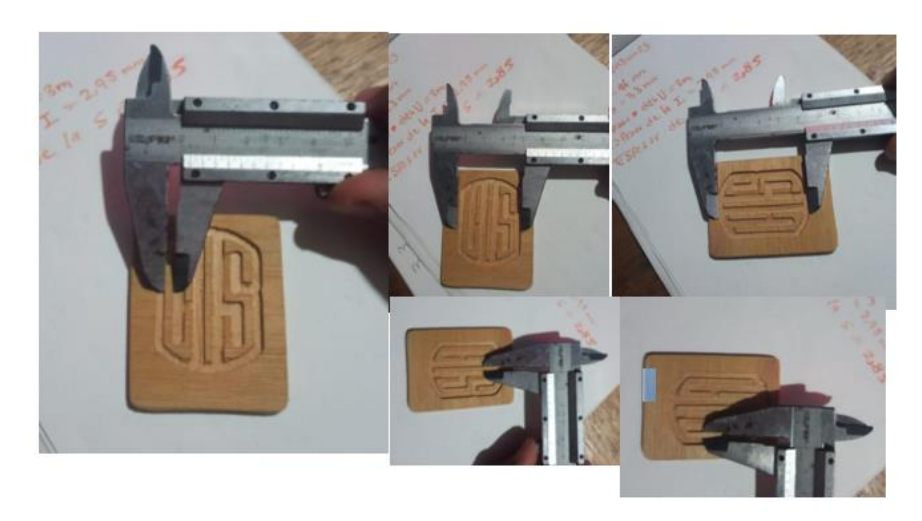

verificar el correcto funcionamiento de la máquina, medimos el alto, ancho y espesar de cada una de las letras como se observa en la figura.

Observando las dimensiones obtenidas por la medición de la pieza y comparándolas con el diseño inicial, concluimos que los resulta son los esperados, como se observa en la siguiente tabla.

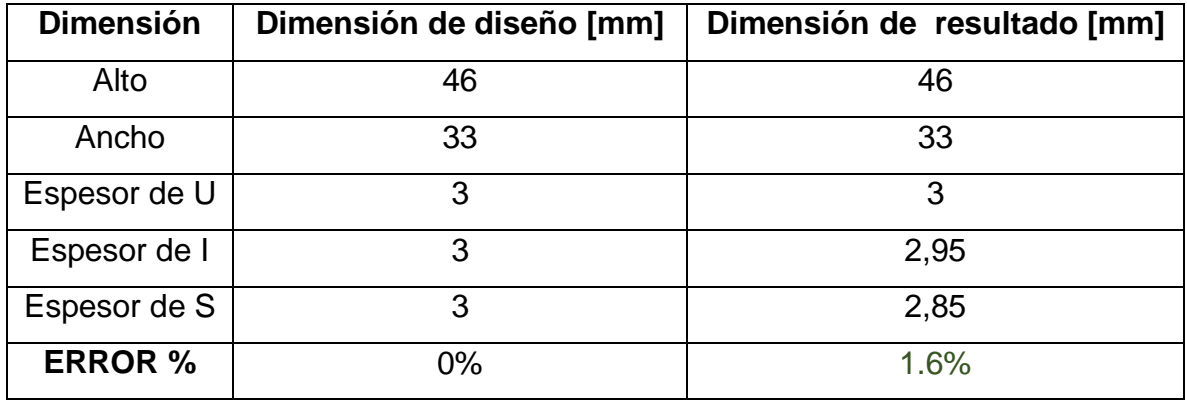

**Tabla 4** Dimensiones del resultado.

#### **7. Análisis Financiero.**

La máquina fue construida por los autores del proyecto, esto redujo el costo de fabricación de los elementos de máquina, algunos de los materiales se reciclaron de otras máquinas. A continuación, se misionarán los costos de cada uno de los elementos usados en el proyecto.

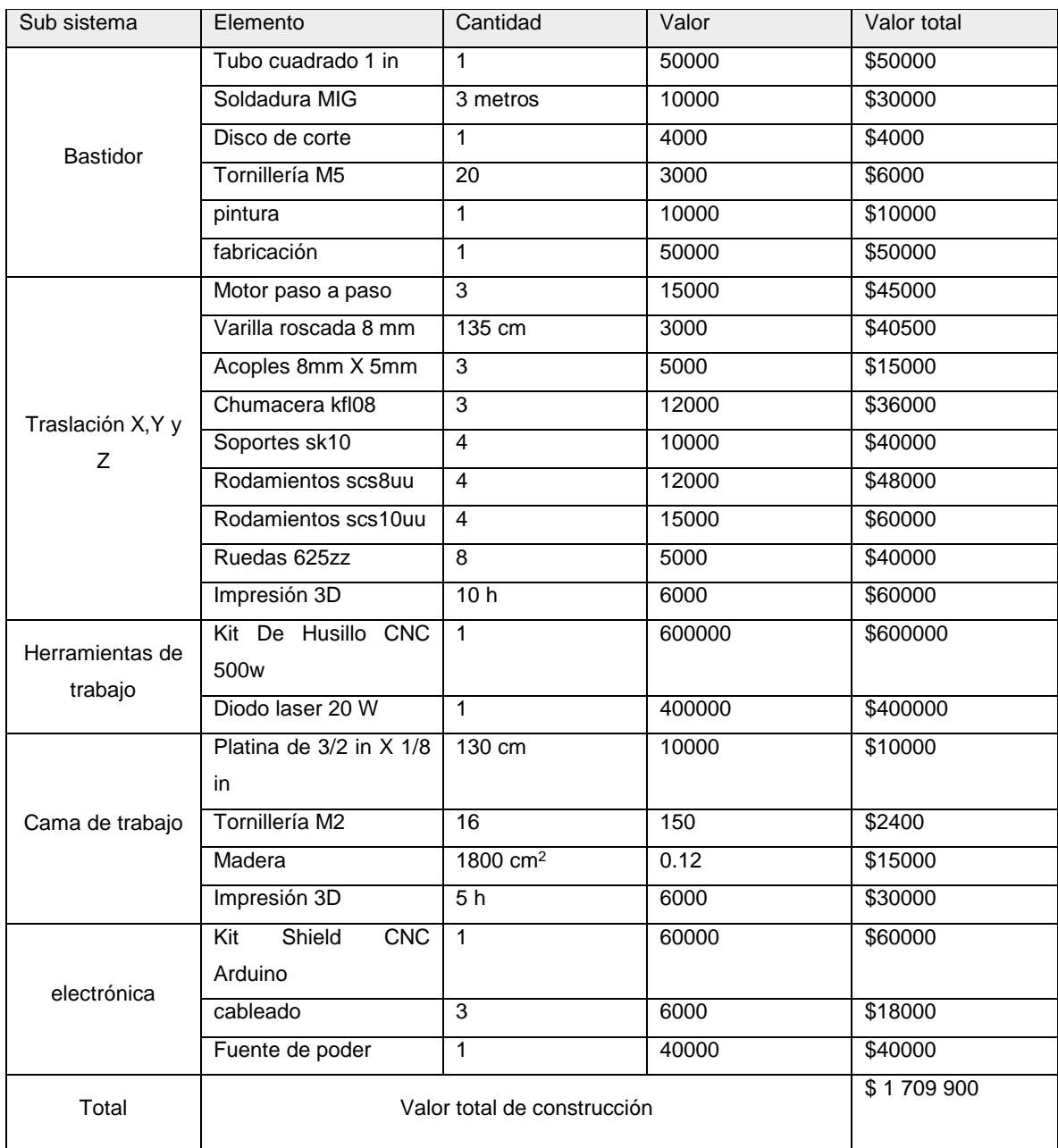

**Tabla 5** Costos de Construccion

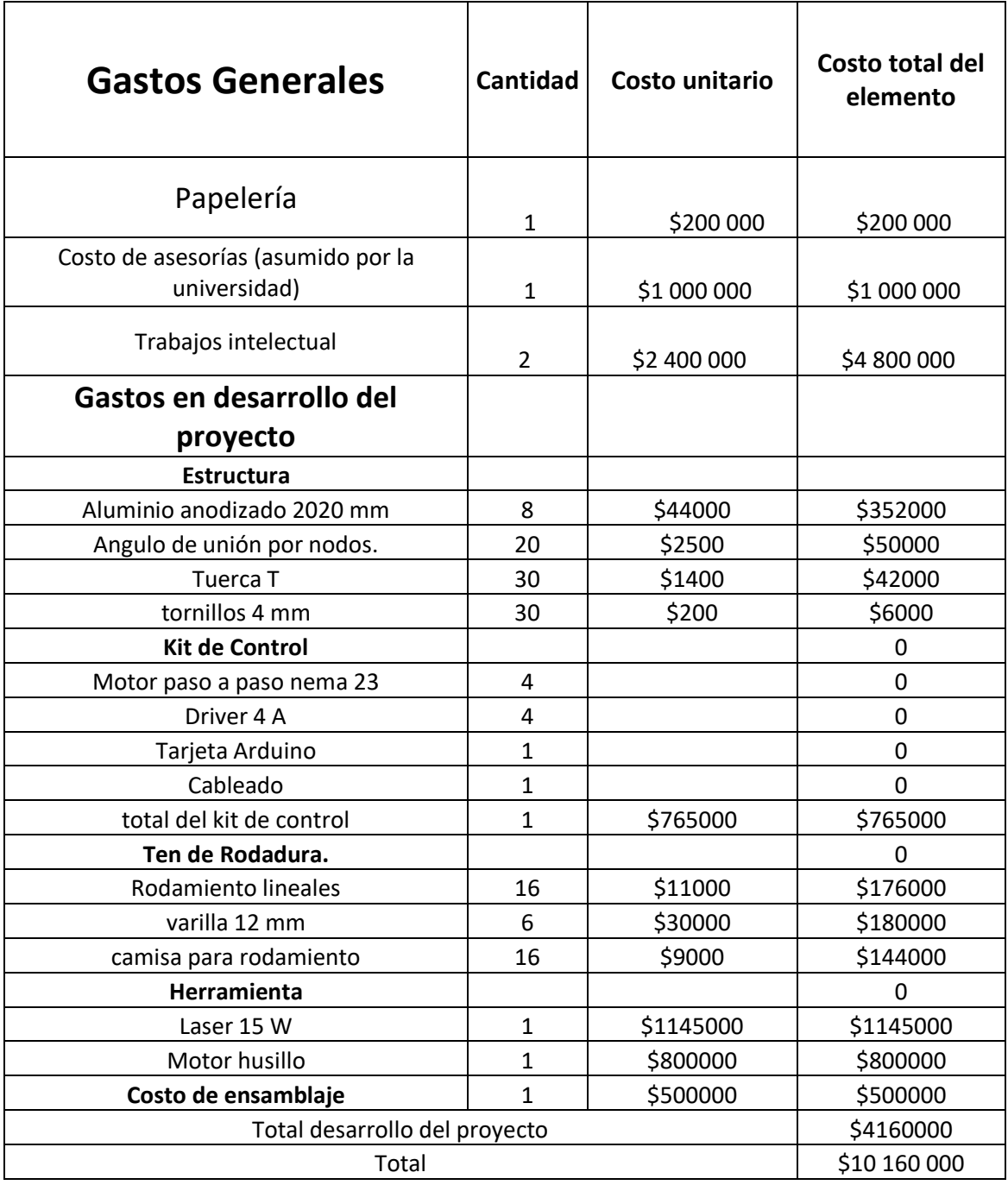

**Tabla 6** Costos contemplados en la propuesta de proyecto.

Como se puede observar en la tabla 5 y en la tabla 6 los valores totales, los costos que se consideraba en la propuesta del plan de proyecto son de \$10 160 000, si lo comparamos con el valor total en la construcción de la maquina (\$ 1 709 900) se observa esa gran diferencia, esto fue posible a unos pequeños cambios en el diseño conceptual que acomodaron la construcción de la maquina a los materiales disponibles el mercado colombiano.

Los costos de construcción serán comparados con el costo de máquinas similares en el mercado, no es común encontrar este tipo de máquinas en el mercado colombiano, para saber qué tan viable es construir la maquina o si es mejor comprar una en el mercado.

### **8. Comparación de la máquina.**

En este punto del proyecto, se hará un cuadro comparativo donde la maquina construida será evaluada respecta a otras máquinas existentes en el mercado colombiano, debido a que en Colombia no fabricantes oficiales de máquinas CNC de este estilo, la maquina será comparada con máquina de venta a nivel internacional.

Uno de los propósitos del proyecto es construir una maquina CNC con elemente disponibles en Colombia y ahorrar costos de importación y generar una cultura de desarrollo de maquinaria local.

Las variables a considerar en el cuadro comparativo son las siguientes:

- Potencia de ruteado
- Potencia de laser
- Área de trabajo
- Multipropósito
- Costo

A continuación, serán propuestos dos máquinas para la comparación.

#### **Zmorph Fab All-in-one 3D Printer**

Esta máquina es fabricada y producida por la empresa Zmorph SA ubicada en Breslavia Polonia, la Zmorph Fab-All-one es una máquina de multipropósito no fabricada en Colombia, con una potencia de ruteado de 300 W, potencia de grabado laser de 2.8 W y este modelo en especial tiene un cabezal extrusor de filamentos para impresión 3D.

Parámetros de funcionamiento:

- Área de trabajo 235 x 250 x 85. [mm]
- Velocidad de desplazamiento 120 mm/s.
- Potencia máx. ruteado 300 W.
- Potencia del láser 2.8 W.
- Velocidad de impresión: 40 mm/s.
- Costo en mercado 5000 euros (COP \$22 650 202,36)

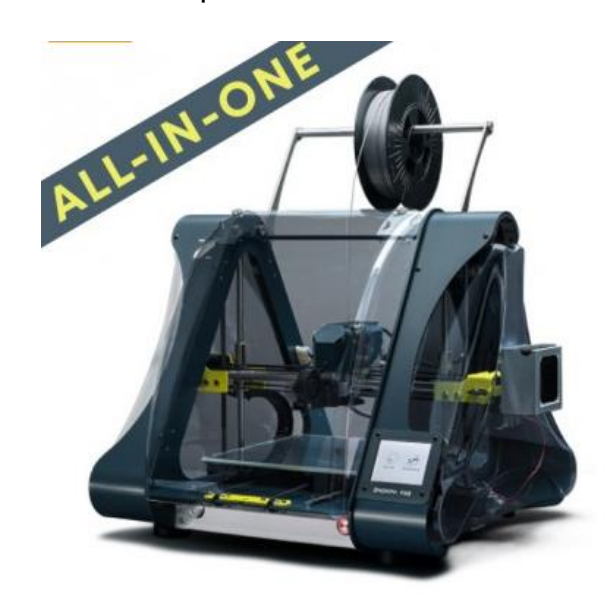

# **FIGURA 81** Zmorph Fab All-in-one 3D Printer.

**Fuente:** https://www.3dprinters-shop.com/es/zmorph/556-zmorph-fab-all-inone-3d-printer.html

### **Laser CNC ORTUR GRBL**

La máquina CNC laser ORTUR, es de fabricación china por la empresa ORTUR, pero de venta en Colombia en una tiene de electrónica en la ciudad de Bogotá llamada Digital shop.

- Potencia del módulo láser de 5W.
- Área de trabajo 400 X 430 [mm].
- Velocidad de trabajo 50 [mm/s]
- Costo en el mercado COP \$2 475 000

# **FIGURA 82** Laser CNC ORTUR GRBL

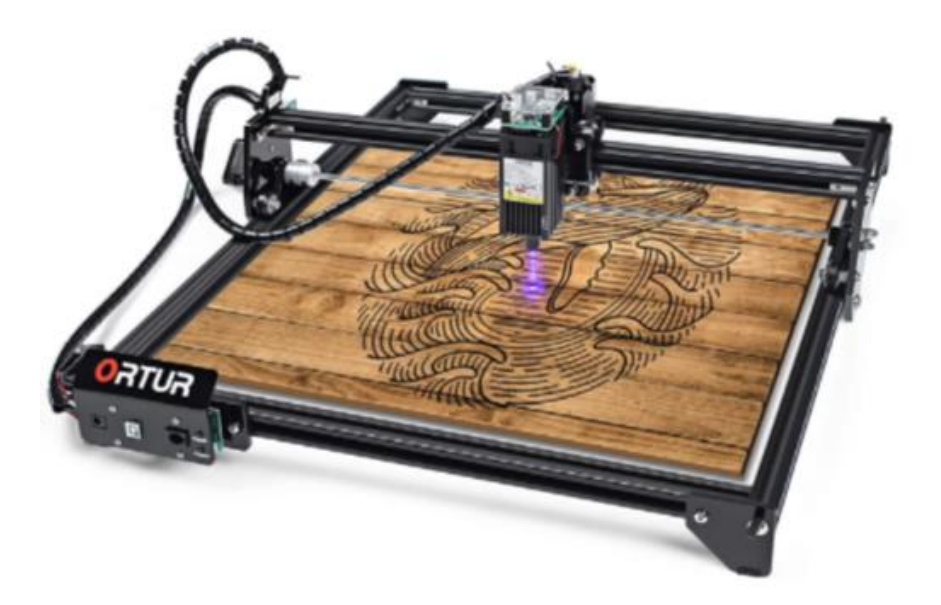

**Fuente:** https://digitalshopcg.com/producto/maquina-de-corte-y-grabado-laser-cncortur-grbl-32-bits/

**Tabla 7** Cuadro comparativo.

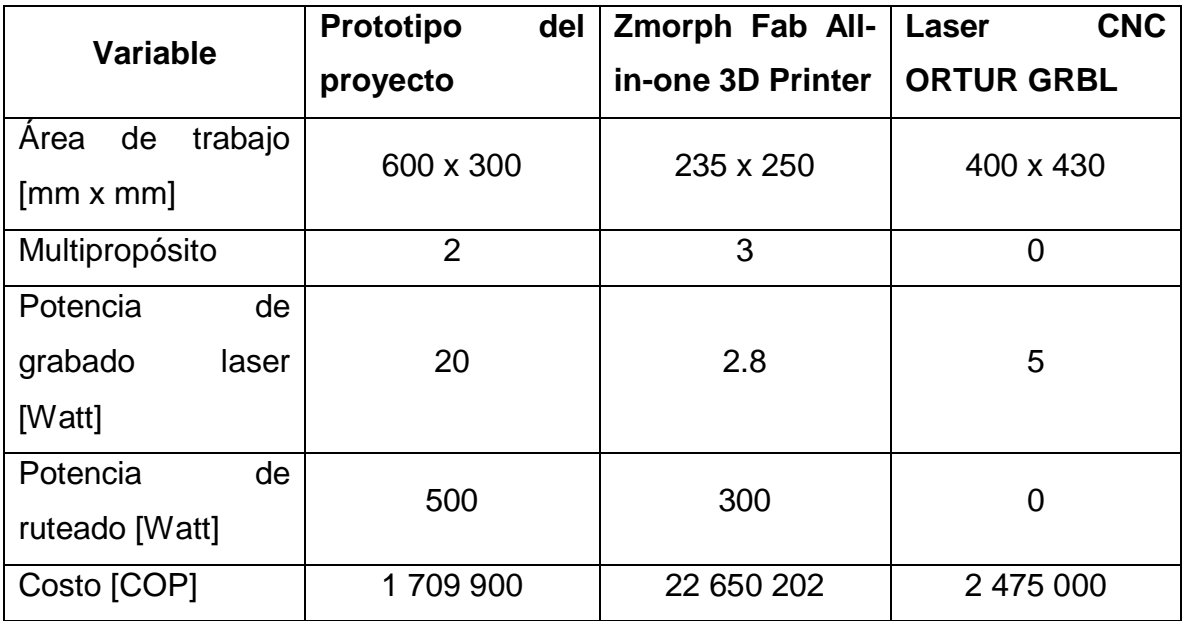

El costo de implementación de la maquina construida en el proyecto es competente con las pocas máquinas que existen en el mercado colombiano y extranjero, cabe aclarar que la máquina de fabricación polaca tiene otras características que le pueden agregar valor, como lo es la implementación de un extrusor de filamento para impresión 3D.

El uno de los objetivos del proyecto es diseñar una máquina de uso académico en Colombia, con materiales fáciles de encontrar en mercado local o de segunda mano, que un estudiante de ingeniería pueda costear para de su desarrollo académico.

#### **9. Conclusiones**

- Se diseñó una maquina CNC, para uso académico que cuente con los métodos de construcción de ruteado CNC con una potencia de trabajo de 500 W en un área de trabajo de 600\*300 milímetros y Laser CNC con una potencia de 20 W para grabado y corte de materiales no metálico no mayores a 5 mm en un área de trabajo no mayor a 600\*300 mm.
- Se construyó una maquina CNC, para uso académico que cuente con los métodos de construcción de ruteado CNC con una potencia de trabajo de 500 W en un área de trabajo de 600\*300 milímetros y Laser CNC con una potencia de 20 W para grabado y corte de materiales no metálico no mayores a 5 mm en un área de trabajo no mayor a 600\*300 mm.
- Se construyó una maquina CNC para uso académico que no superar el valor monetario de \$2 000 000 colombianos, y que está al alcance de un estudiante de ingeniería de una universidad colombiana.
- En proceso de ruteado la maquina trabaja con los materiales mencionados en objetivos específicos, pero no trabaja con materiales metálicos, ya que los motores seleccionados se queman a la hora de maquinar metales.
- El grabado y corte laser no tiene la suficiente potencia para materiales metálicos.
- La tecnología de diodo laser no permite el trabajo en materiales reflectivos o translucidos, motivo por el cual no se puede grabar en vidrios.
- La potencia de los motores paso a paso nema 17 se suficiente para usar con los materiales mencionados en los objetivos específicos del proyecto, para el ruteado de materiales metálicos como aluminio, broce, o metales blandos se recomienda implementa motores paso a paso de mayor tamaño como la nema 23 o nema 34 para los ejes X y Y.

# **BIBLIOGRAFÍA**

Arias Delgado, Luis Michael Diseño y fabricación de una máquina CNC de corte Láser multipropósito. Trabajo de grado, Lima: Universidad Tecnológica del Perú. Escuela de Ingeniería Mecatrónica.

CARMONA ECHEVERRI, Iván David y OSORIO, Yader Alexis DISEÑO E IMPLEMENTACIÓN DE UNA RUTEADORA CNC PARA LA ELABORACIÓN DE PROTOTIPOS DE CIRCUITOS IMPRESOS DE UNA CAPA. Trabajo de grado. Medellín: Instituto Tecnológico Metropolitano. Escuela de Ingeniería Electromecánica.

HAMROCK, Bernard. JACOBSON, Bo. SCHMID, Steven. Elementos de máquinas. México: Pearson Eduction, 2004.

Handson, T. (2008). Tecnología Handson. Estados unidos: Tecnología práctica web. dirección de donde se extrajo el documento (https://handsontec.com/)

Llamas, L. A. (2016). Motores paso a paso con arduino y driver a4988 y drv8825. España: *Luis Llamas*. https://www.luisllamas.es/motores-paso-paso-arduino-drivera4988-drv8825/

OSORIO RESTREPO, Johan y MEJIA BERMUDEZ, Yurgen Alberto diseño y construcción de una impresora 3d de bajo costo para uso académico. Trabajo de grado. Bucaramanga: Universidad Industrial De Santander. Escuela De Ingeniería Mecánica.

Richard G, Budynas y J. Keith Nisbett. DISEÑO EN INGENIERIA MECANICA Shingley: editorial Mc Grae Hill, p.397.

MOTT, R. Diseño de elementos de máquinas, 2006. [En línea]. Disponible en: https://books.google.es/books?hl=es&lr=&id=nrYd\_BjTL0UC&oi=fnd&pg=PA1&dq= transmision+por+cadena&ots=1CJq2fraaI&sig=aaGjAZWHEN1HCknGu2Oagezv4 AA#v=onepage&q=transmision%20por%20cadena&f=false